# **CRYSTAL REPORTS FÜR SIERA – 5. Teil**

### **Dezember 2001**

## **(4.) Liste der erhaltenen Geschenke, geordnet nach Schenkern**

Die FH Weihenstephan schrieb am 20.09.01: "Wäre es möglich, eine Liste für einen bestimmten Bestellnummernkreis zu erhalten, wobei die Bestellungen getrennt nach Zweigstellen aufgeteilt werden sollten? Das Ganze unabhängig davon, ob schon inventarisiert und haushaltsmäßig abgeschlossen oder noch offene Bestellung?"

Wir erstellen den von der FHW gewünschten Report, eine Liste der Bestellungen für einen bestimmten einzugebenden Bestellnummernkreis, geordnet nach Zweigstellen (und innerhalb des Bestellnummernkreises nach Bestellnummern). Als neue Methode dabei erscheint die vom Anwender gewünschte Möglichkeit, einen bestimmten Bestellnummernkreis eingeben zu können. Das geschieht in Crystal Reports über die Definition eines sogenannten Parameterfeldes.

Da wir auch den Lieferantennamen ausgeben wollen, verknüpfen wir wieder die drei Tabellen *bestellung*, *band* und *lieferant*:

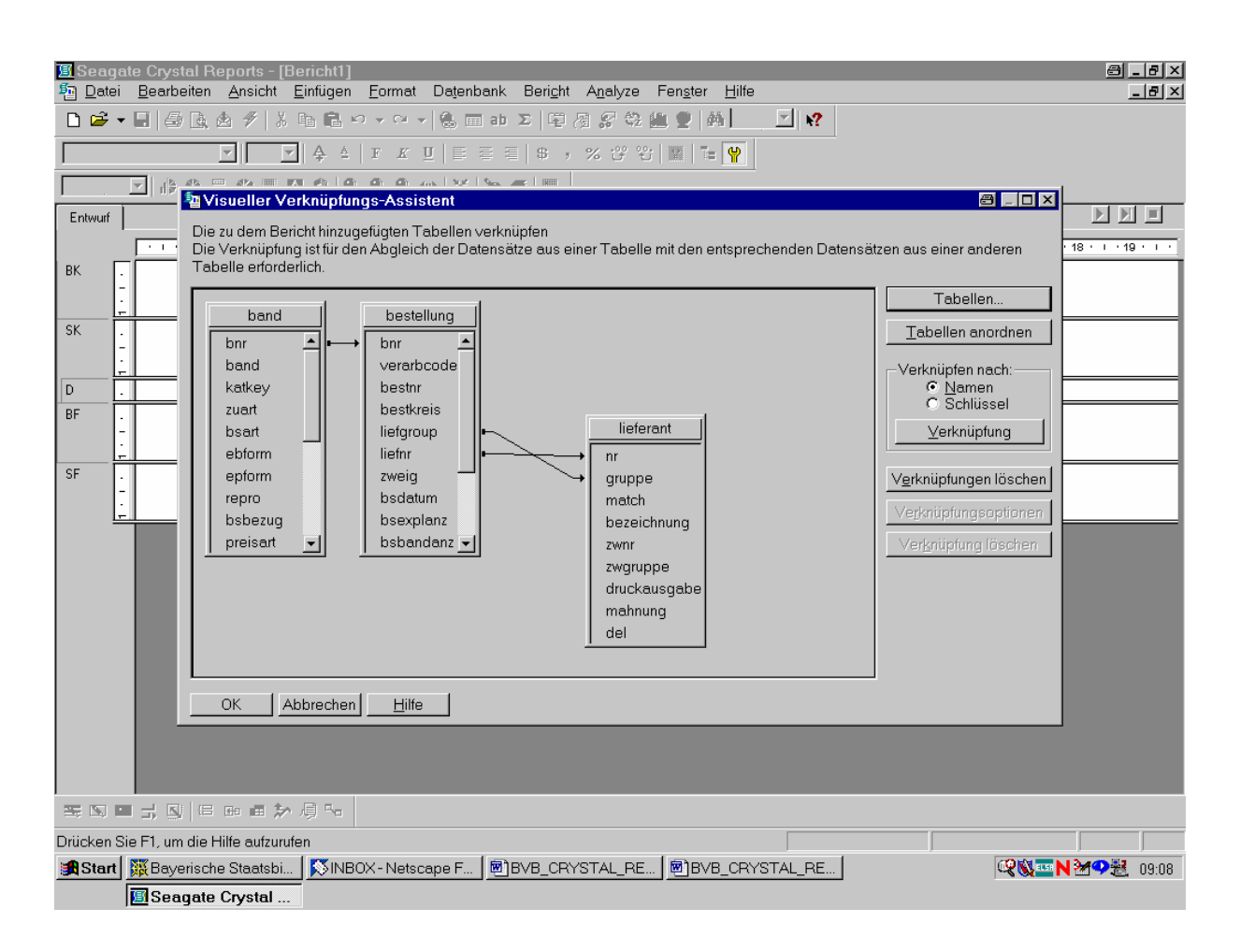

Das bestätigen wir mit "OK"!

Da im Bericht die Bestellungen nach Zweigstellen getrennt aufgeteilt werden sollen, fügen wir zuerst das entsprechende Feld *zweig* für die Zweigstelle aus der Tabelle *bestellung* ein:

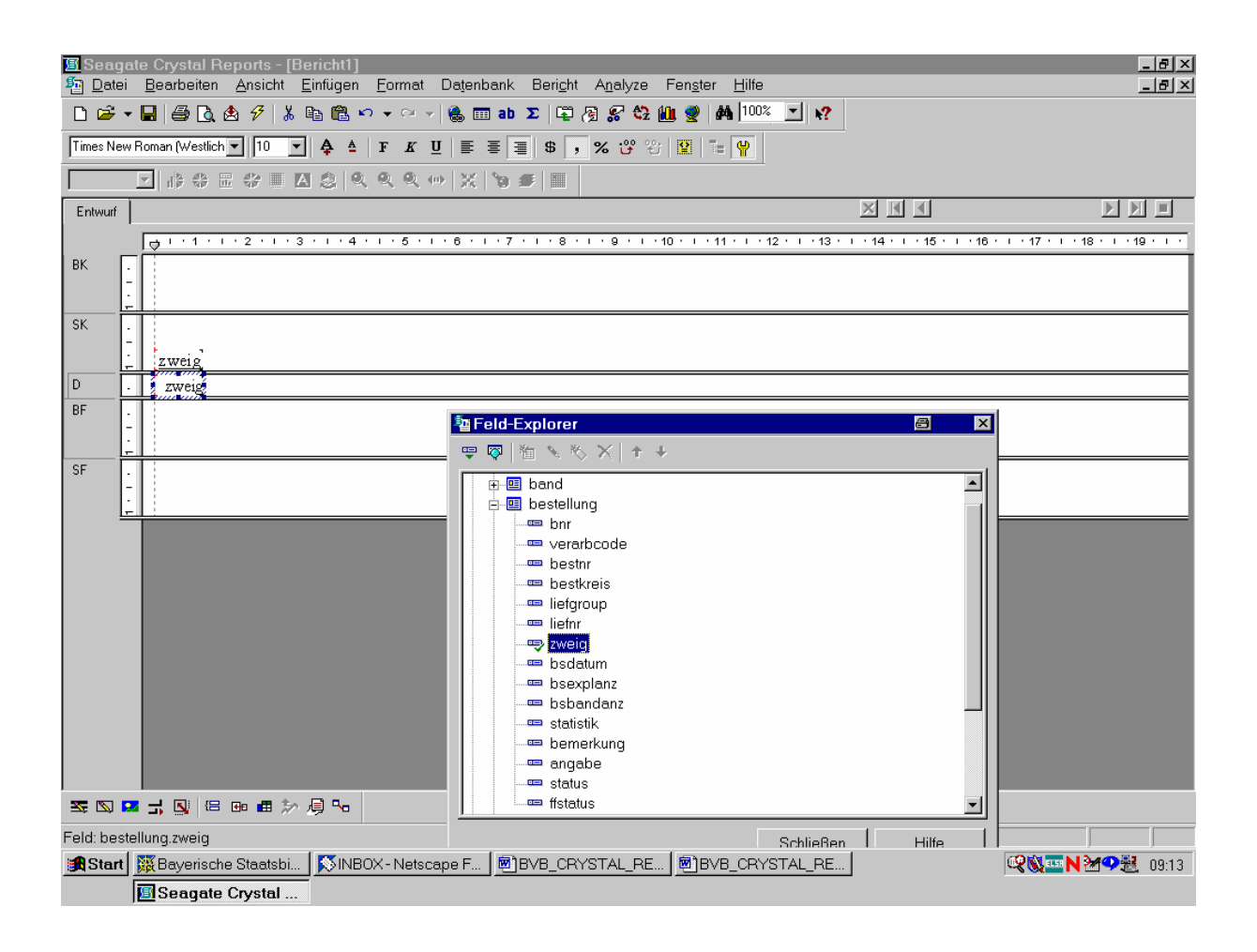

Die Feldüberschrift verändern wir zu "Zw".

Da wir den Bericht nach der Zweigstelle gruppieren wollen, gehen wir die entsprechende Gruppe an:

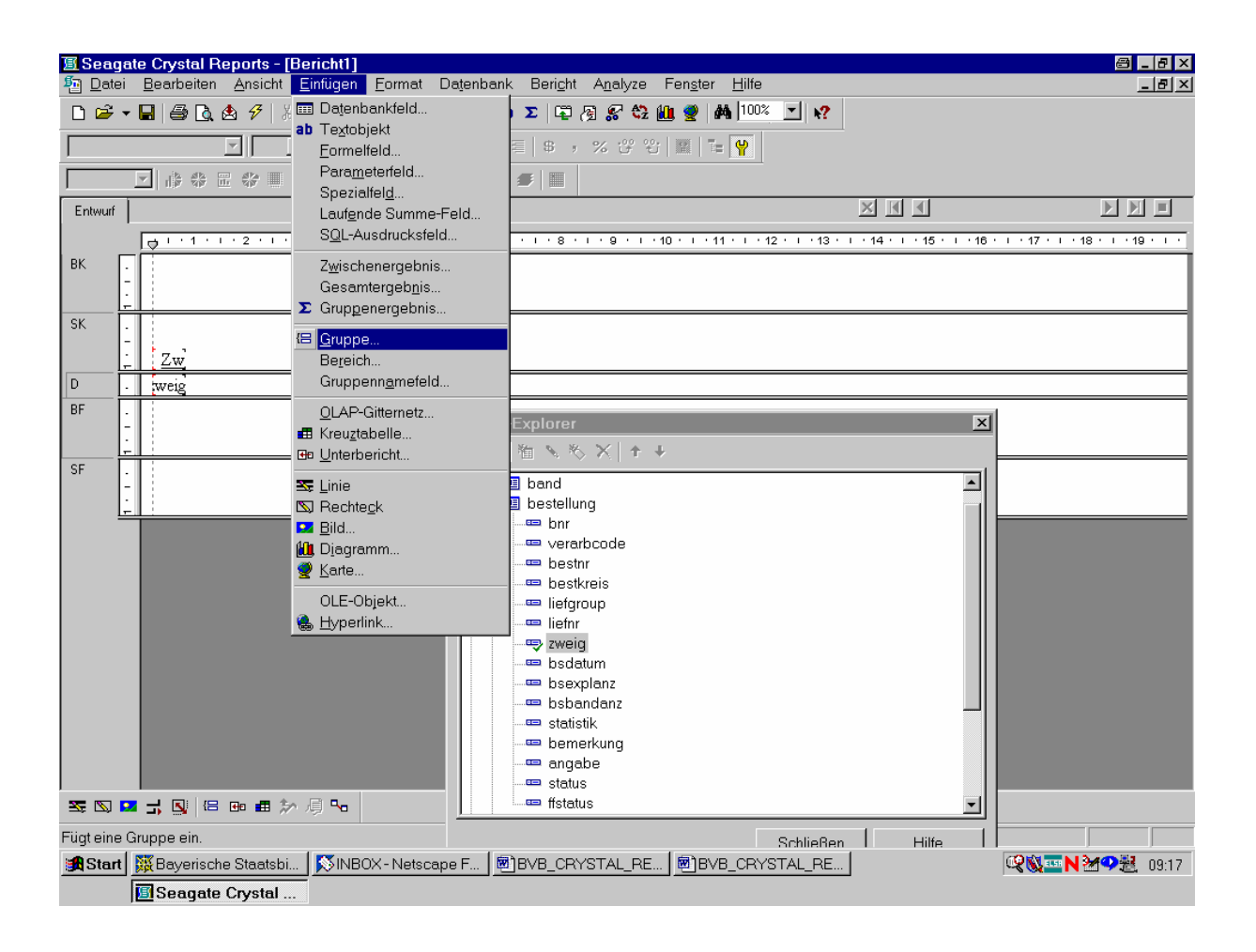

Wir brauchen den folgenden Bildschirm ...

... nur mit "OK" zu bestätigen:

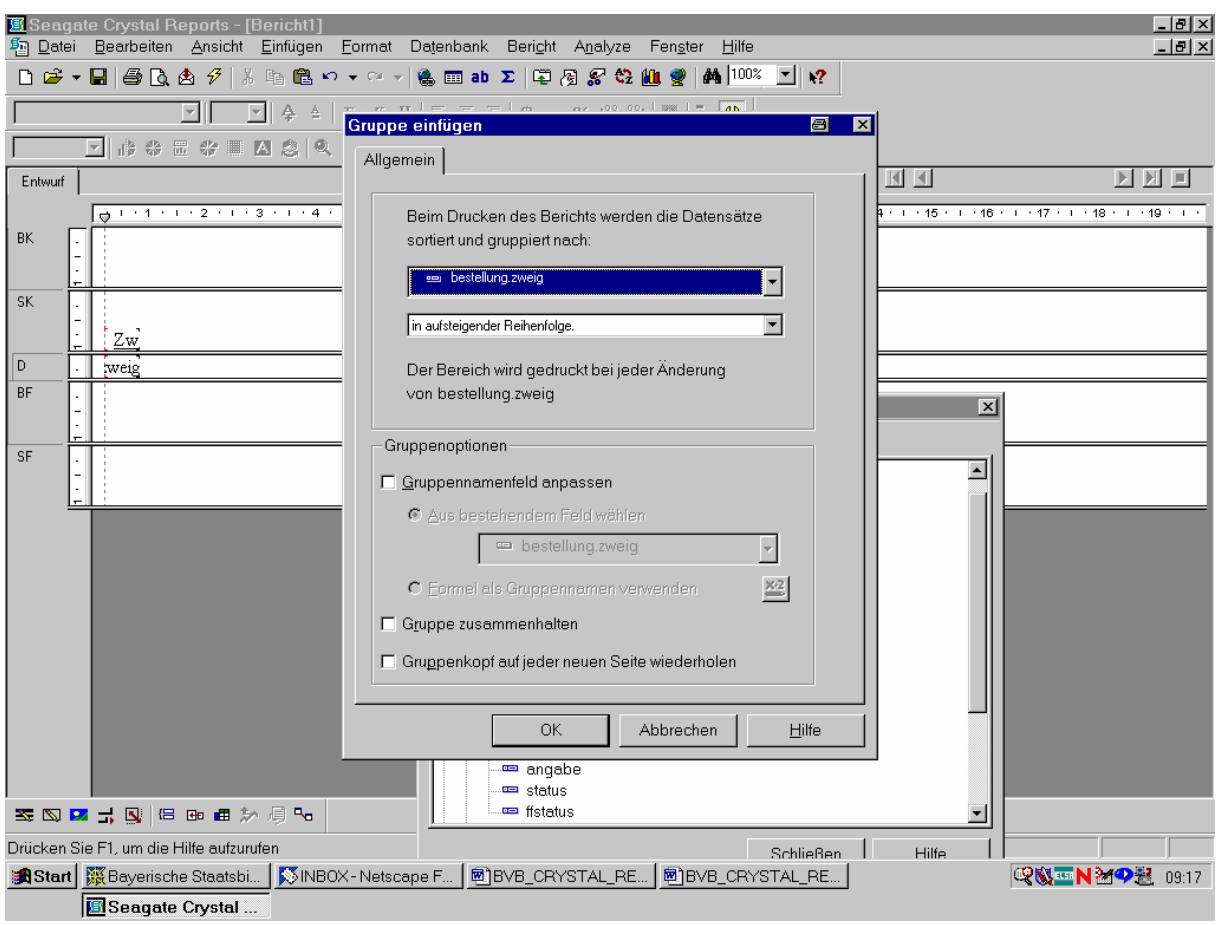

In den Bericht werden daraufhin ...

... der zugehörige Gruppenkopf und -fuß eingefügt:

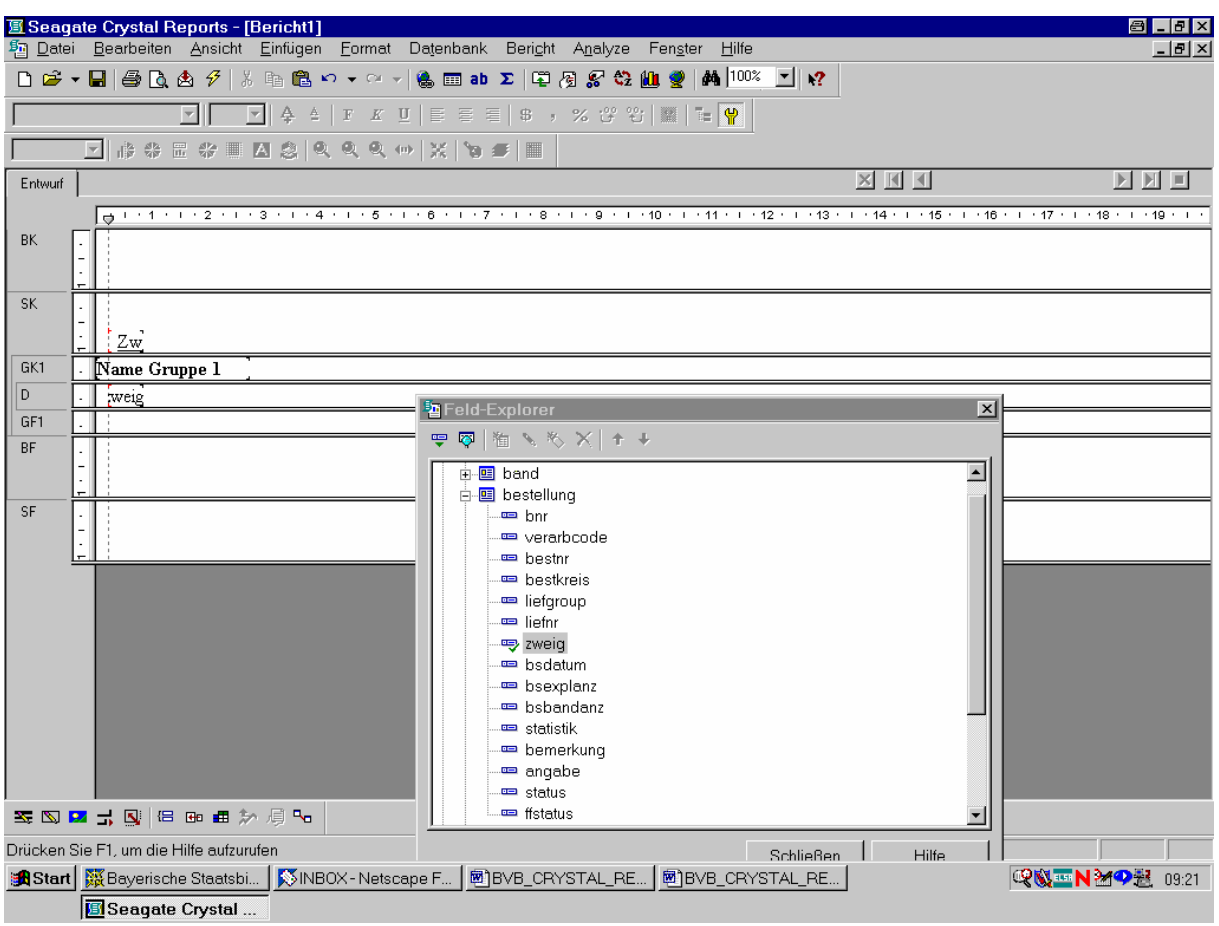

Die Datensätze des Berichts werden infolgedessen den Zweigstellen nach gruppiert und sortiert.

Da wir die Bestelldaten nur für einen bestimmten einzugebenden Bestellnummernkreis wollen, erstellen wir als nächstes den entsprechenden Parameter "Bestellnummernkreis", durch den der Benutzer die Liste auf diesen beschränken kann.

Dazu gehen wir im Menü "Einfügen" auf "Parameterfeld":

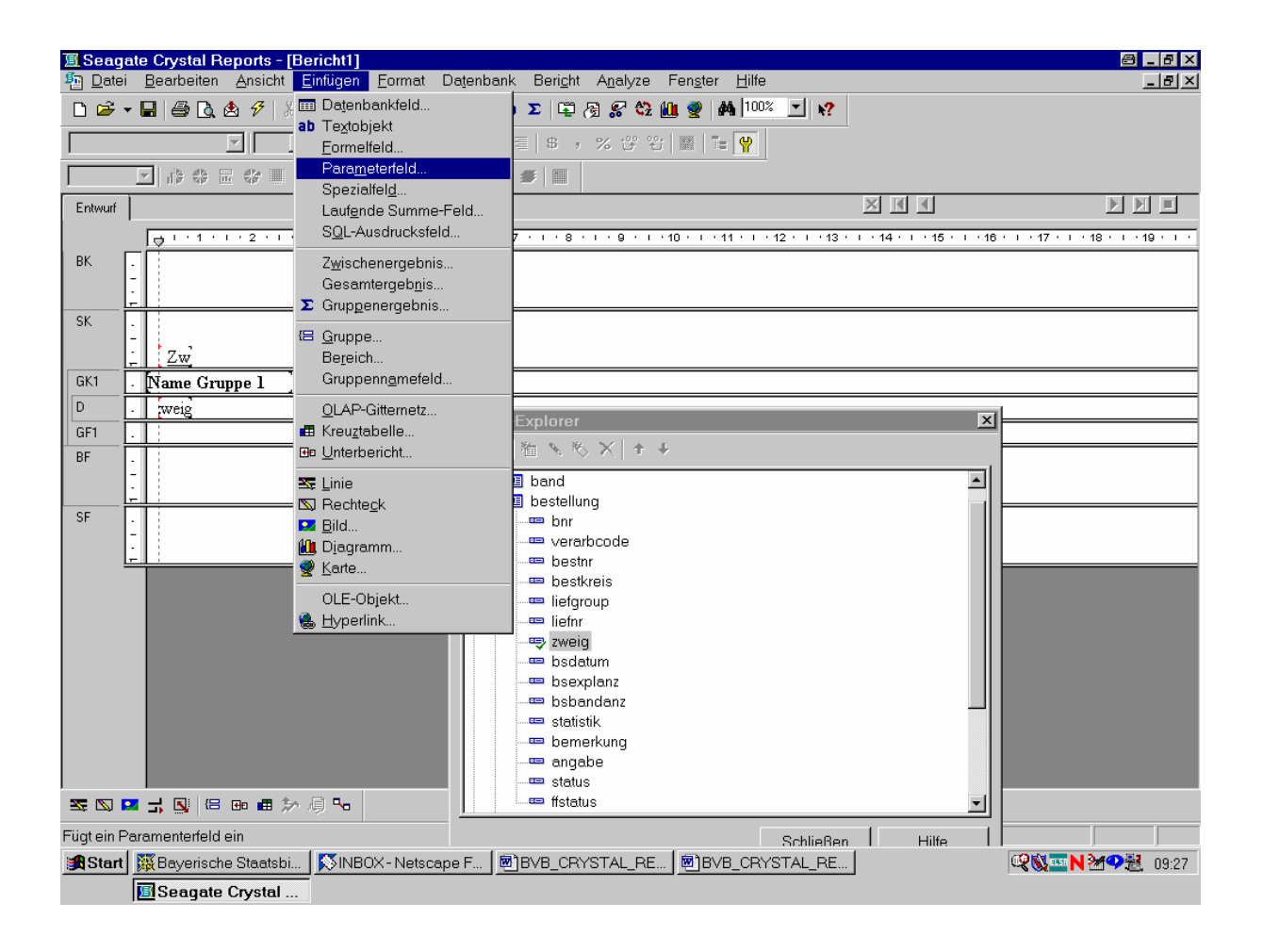

Das klicken wir an!

In dem daraufhin angezeigten Dialogfeld "Feld-Explorer" ist die Option "Parameterfelder" ausgewählt:

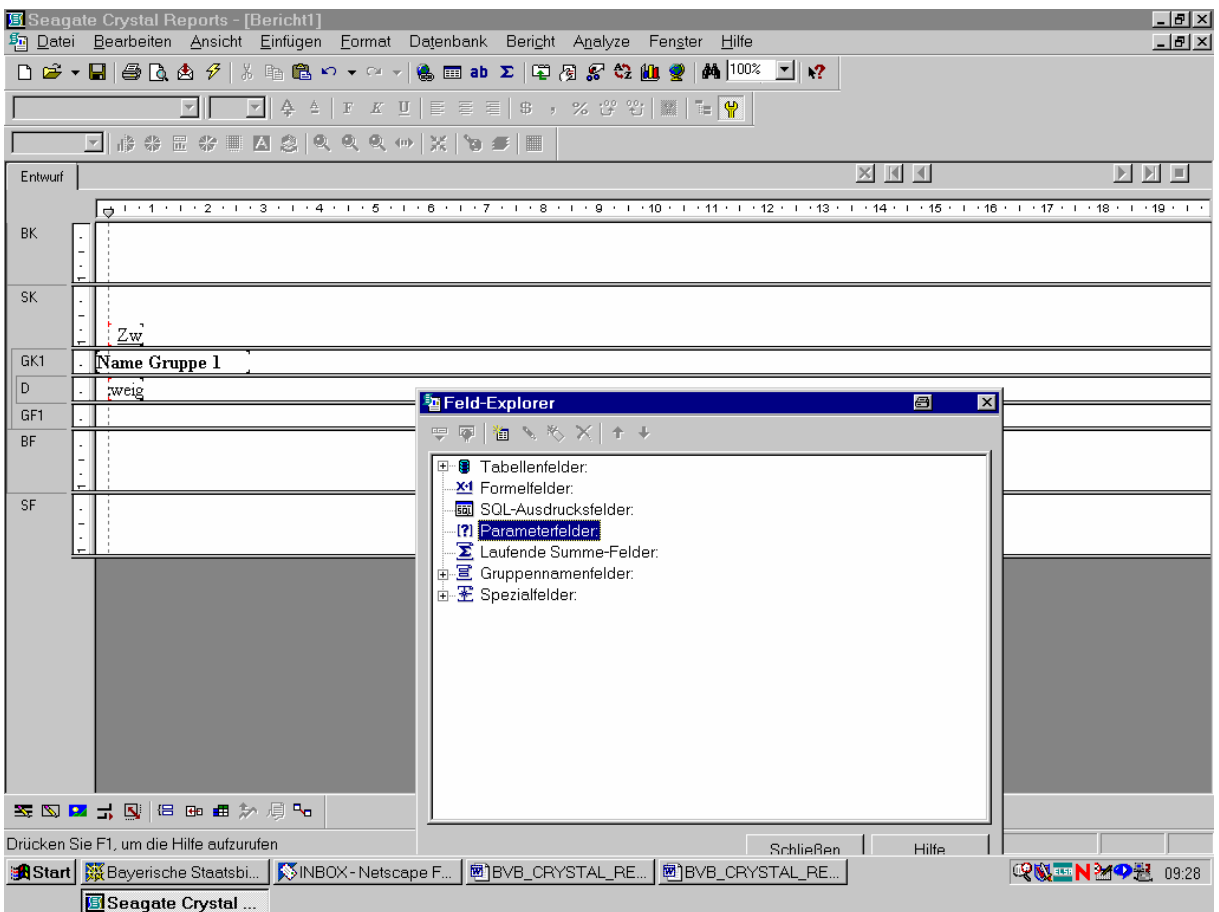

Wir klicken es mit der *rechten* Maustaste an!

Daraufhin werden die folgenden Optionen angeboten:

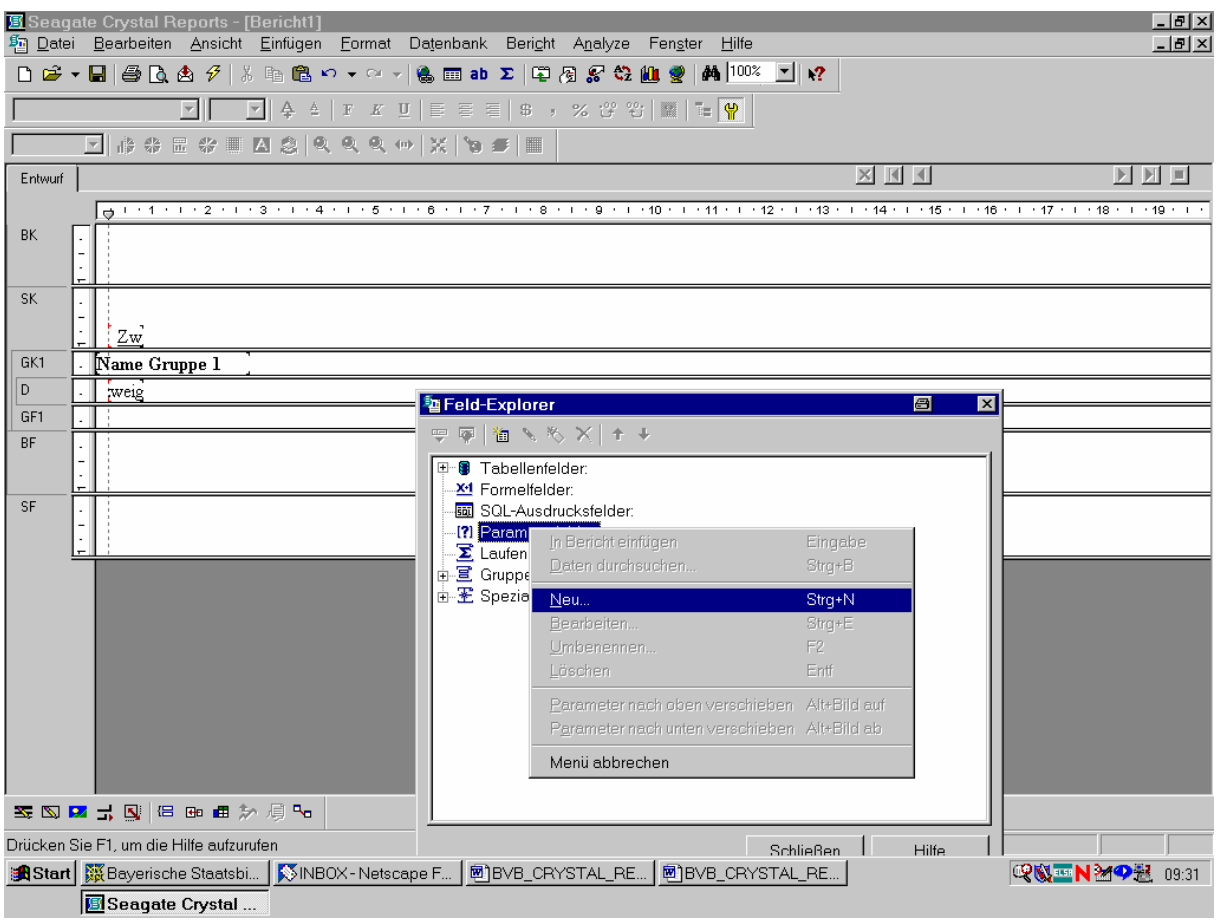

Wir klicken "Neu" an!

Angezeigt wird nun das Dialogfeld "Parameterfeld erstellen":

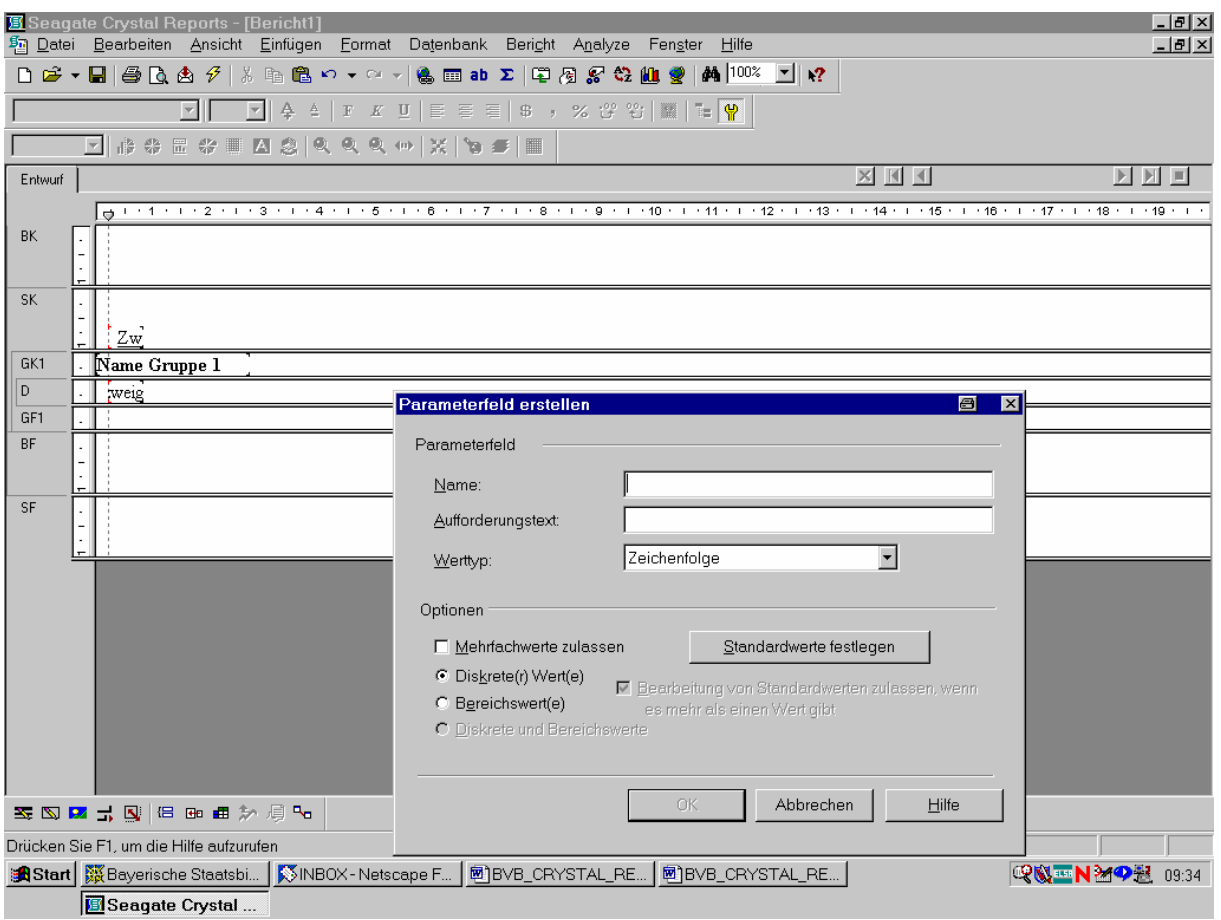

In das Feld "Name" geben wir den Namen für unseren Parameter, also etwa "Bestellnummernkreis", ein!

Im Feld "Aufforderungstext" steht der Text, der beim jeweiligen Aktualisieren des Berichts im Dialogfeld "Parameterwerte eingeben" angezeigt wird. Wir füllen es folgendermaßen aus:

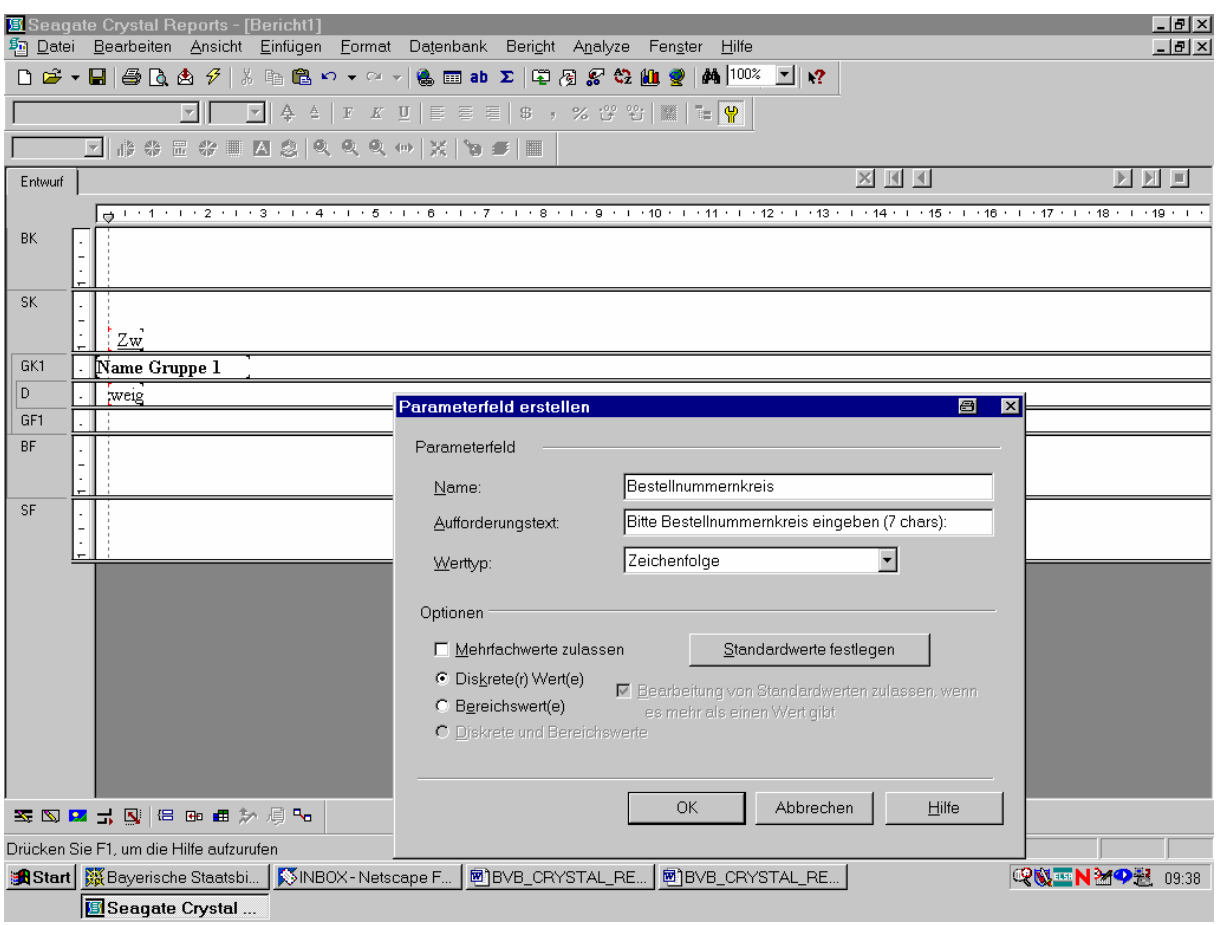

Da das SIERA-Tabellenfeld *bestellung.bestkreis* vom alphanumerischen Typ (mit Zeichenlänge 7) ist, behalten wir im Feld "Werttyp" die Voreinstellung "Zeichenfolge" bei.

Danach klicken wir auf die Schaltfläche "Standartwerte festlegen"!

Im Dialogfeld "Standardwerte festlegen" müssen wir die möglichen Werte für unseren Parameter "Bestellnummernkreis" auswählen:

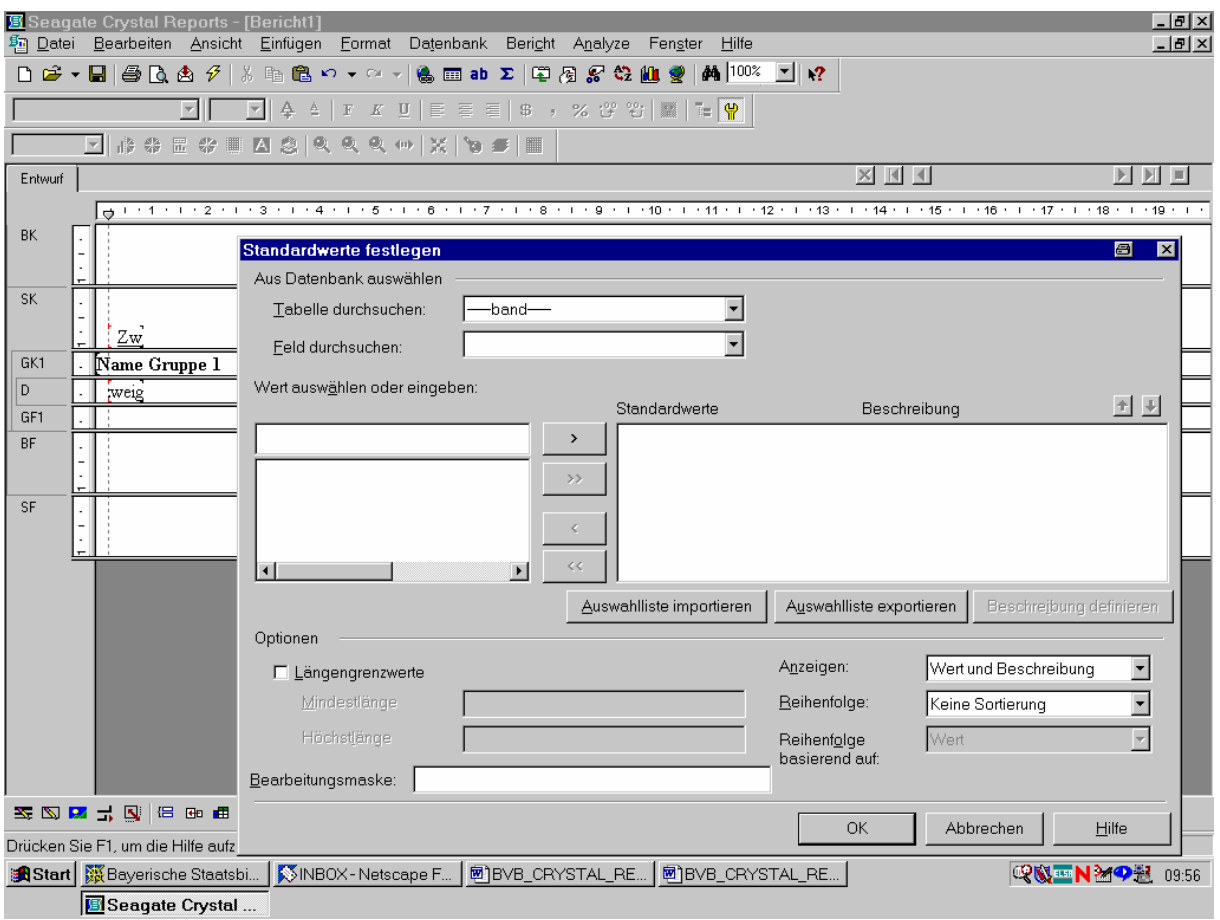

Dabei steht die Option "Tabelle durchsuchen" auf der Tabelle *band*, so dass wir sie ...

## ... nach *bestellung* ändern:

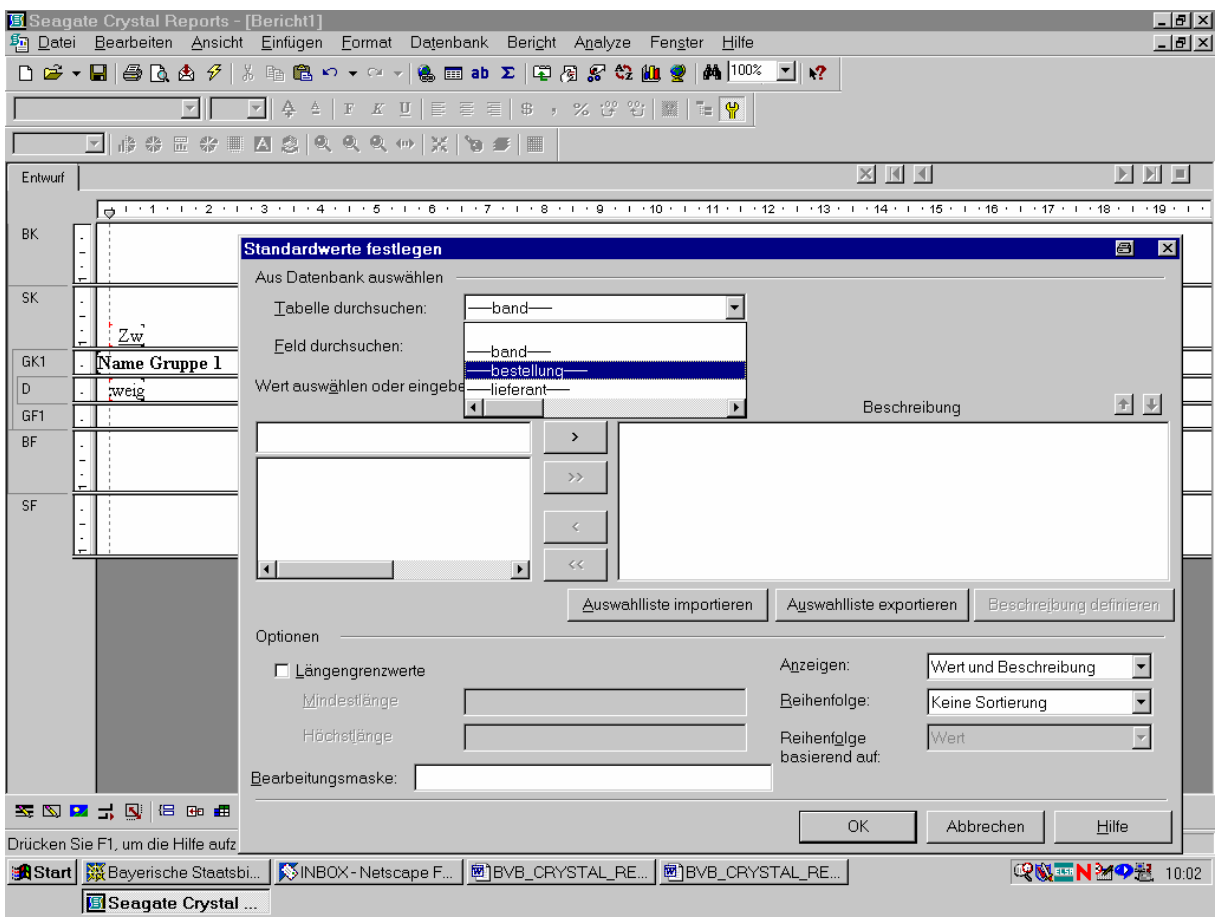

Das geschieht durch einen Klick mit der Maus!

Aus der zur Tabelle gehörigen Dropdown-Liste "Feld durchsuchen" wählen wir das Feld *bestkreis*:

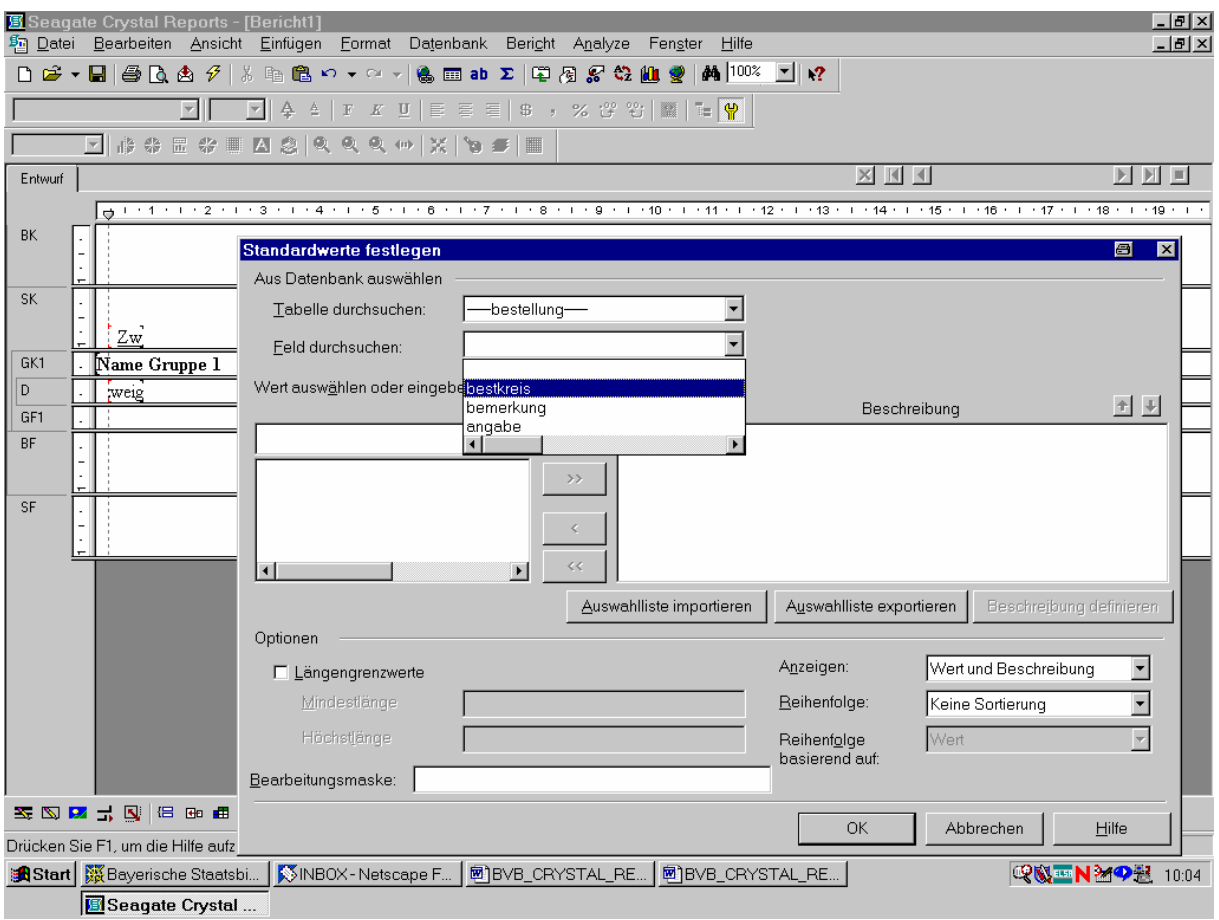

Auch das bestätigen wir durch einen Klick.

Nun werden im linken Auswahlfeld alle in SIERA aktuell vorhandenen Bestellnummernkreise (hier: 00ar, 00aw, 00ba, 00bi, 00big, etc.) zur Auswahl angeboten:

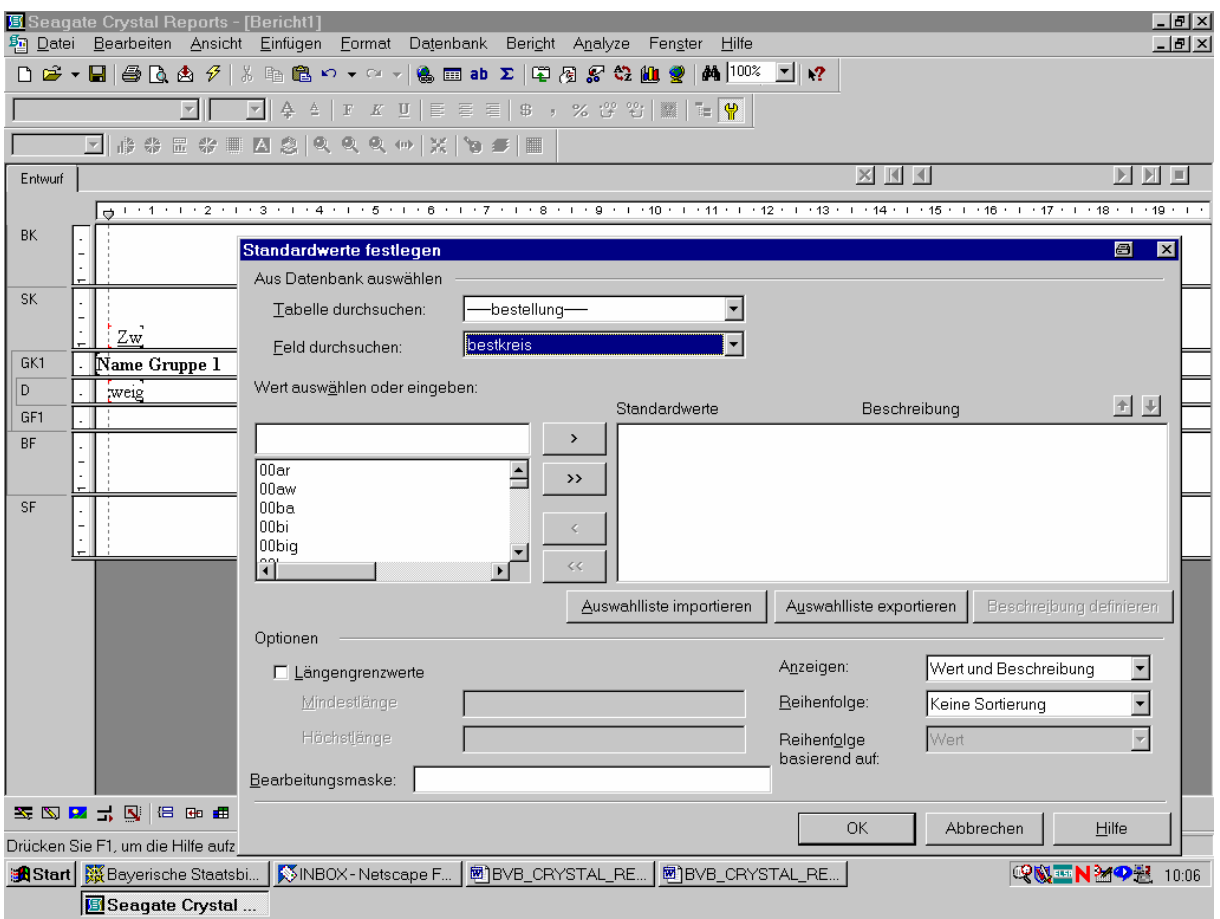

Wollten wir die Auswahl auf *bestimmte* Bestellnummernkreise einschränken, könnten wir sie nun mittels Anwahl und Klicken der Schaltfläche ">" in den Bereich "Standardwerte" übernehmen.

Da wir keine solche Einschränkung beabsichtigen, verschieben wir durch einen Klick auf die Schaltfläche ">>" *sämtliche* angebotenen Bestellnummernkreise nach "Standardwerte"!

Nun stehen dort sämtliche Bestellnummernkreise zur Verfügung:

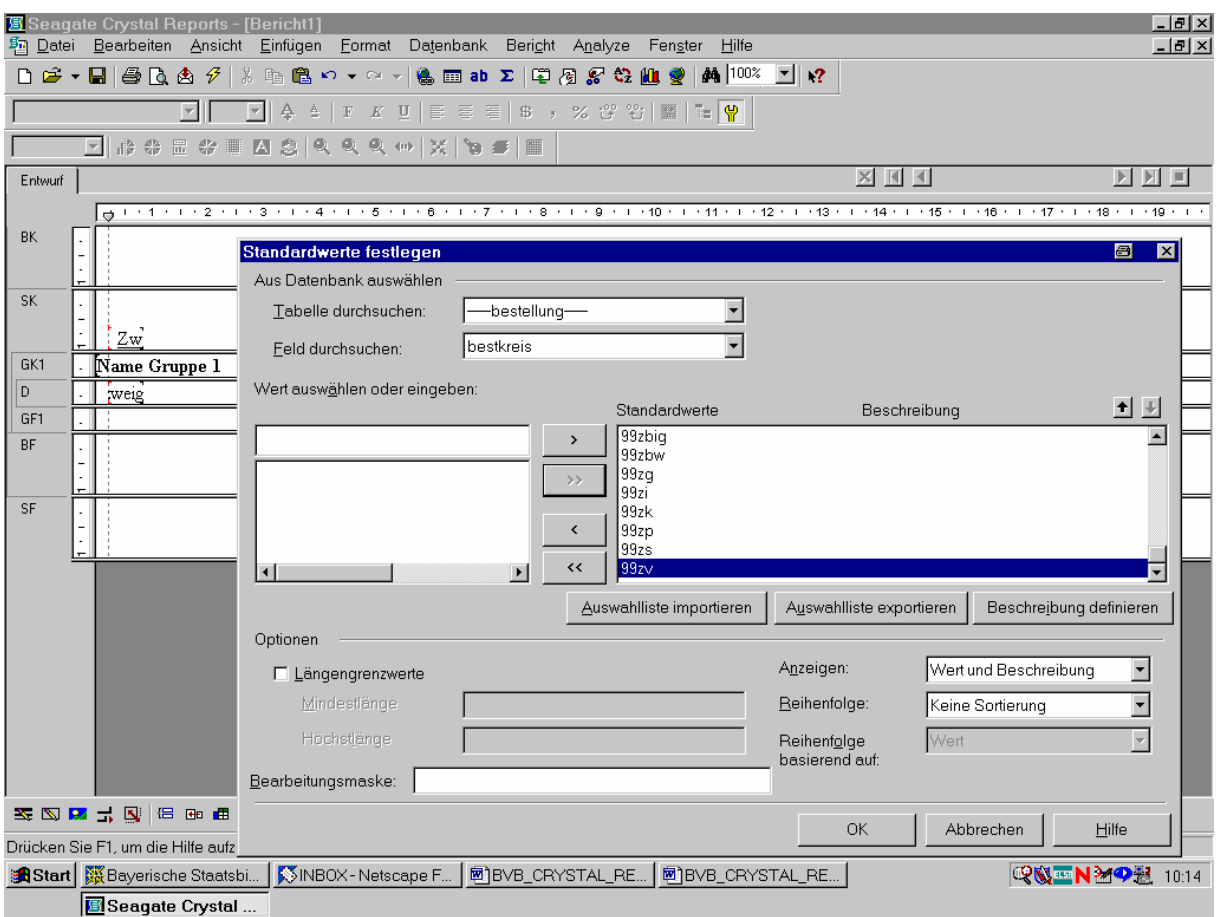

Das bestätigen wir mit "OK".

Auch den folgenden Bildschirm klicken wir mit "OK" weg:

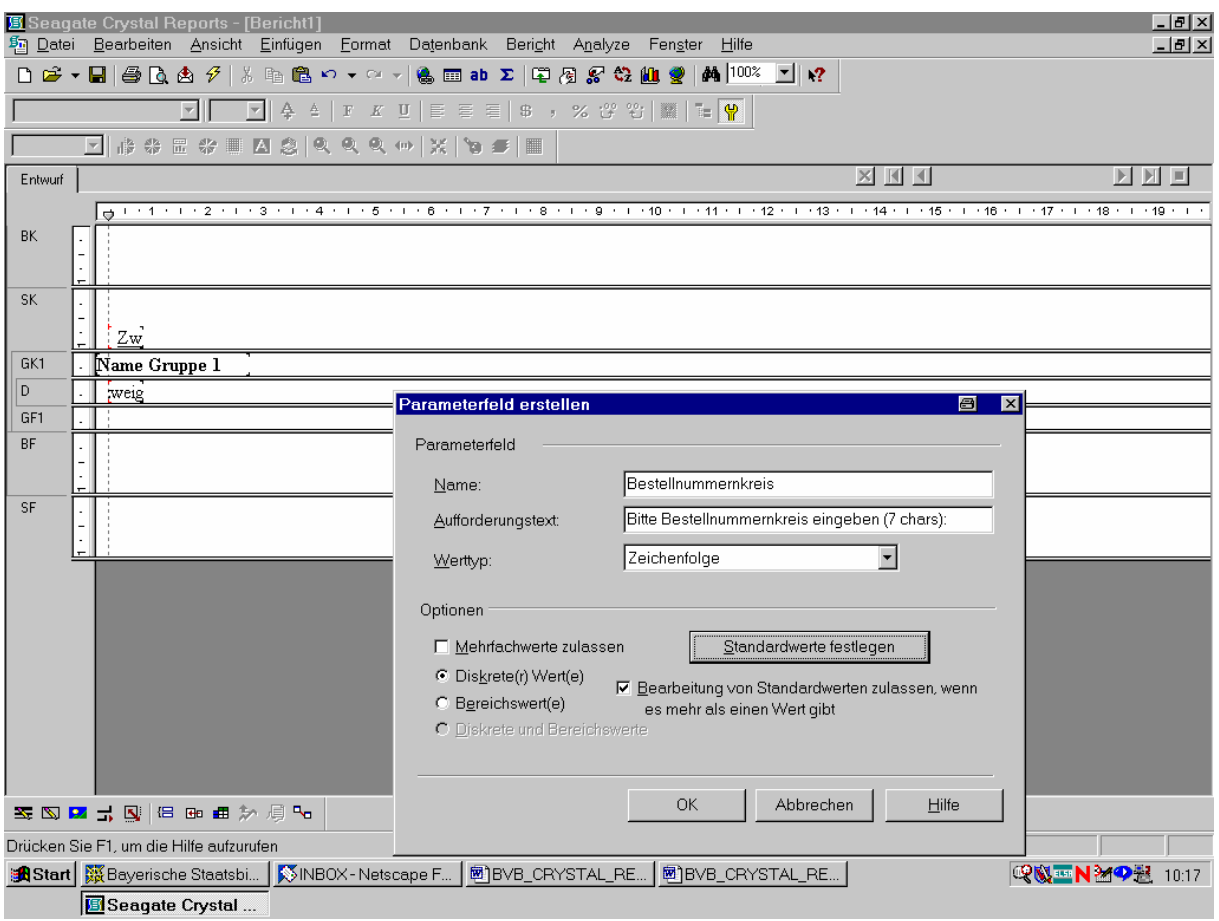

Angezeigt wird nun der Feld-Explorer, in dem der Parameter "Bestellnummernkreis" ausgewählt ist:

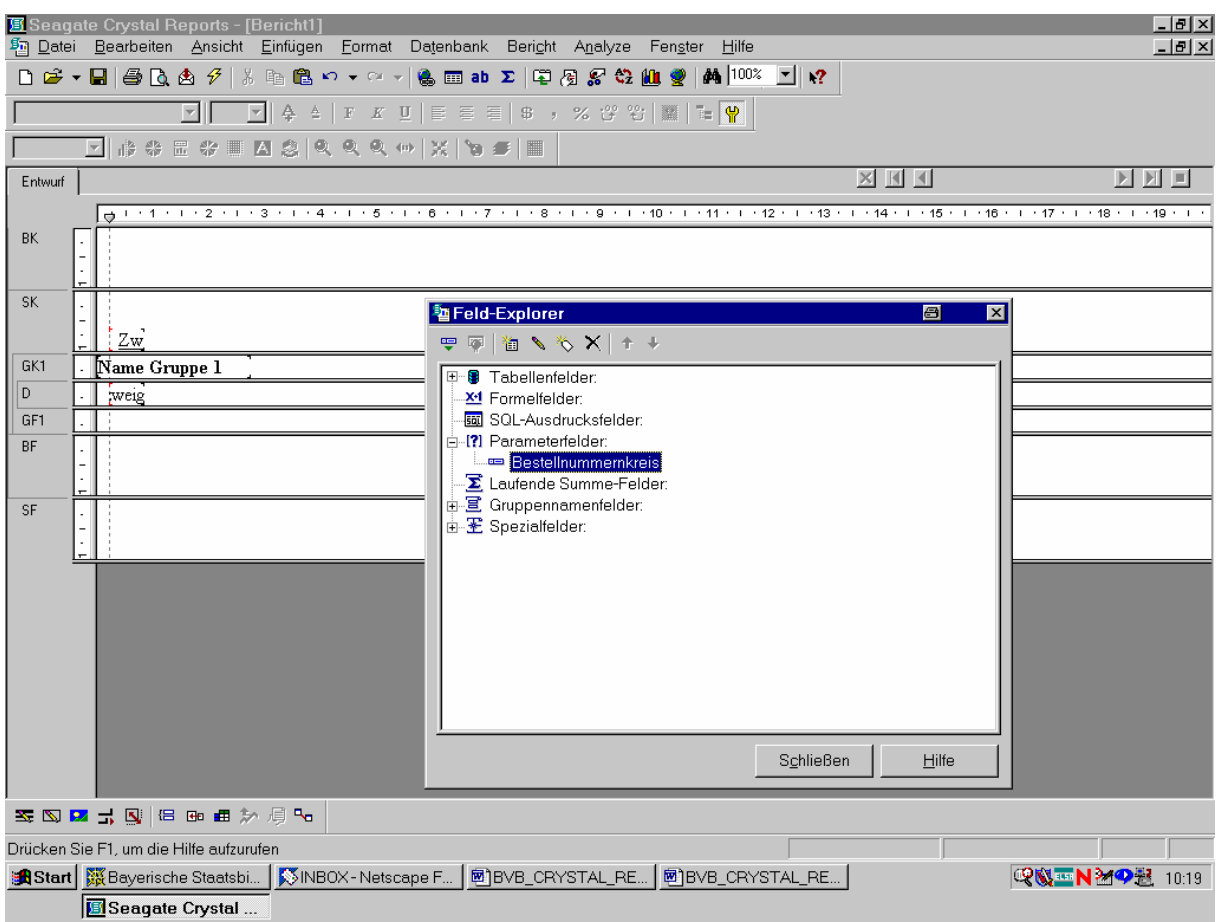

Wir ziehen den Parameter "Bestellnummernkreis" ...

... in unseren Bericht und legen ihn dort ab:

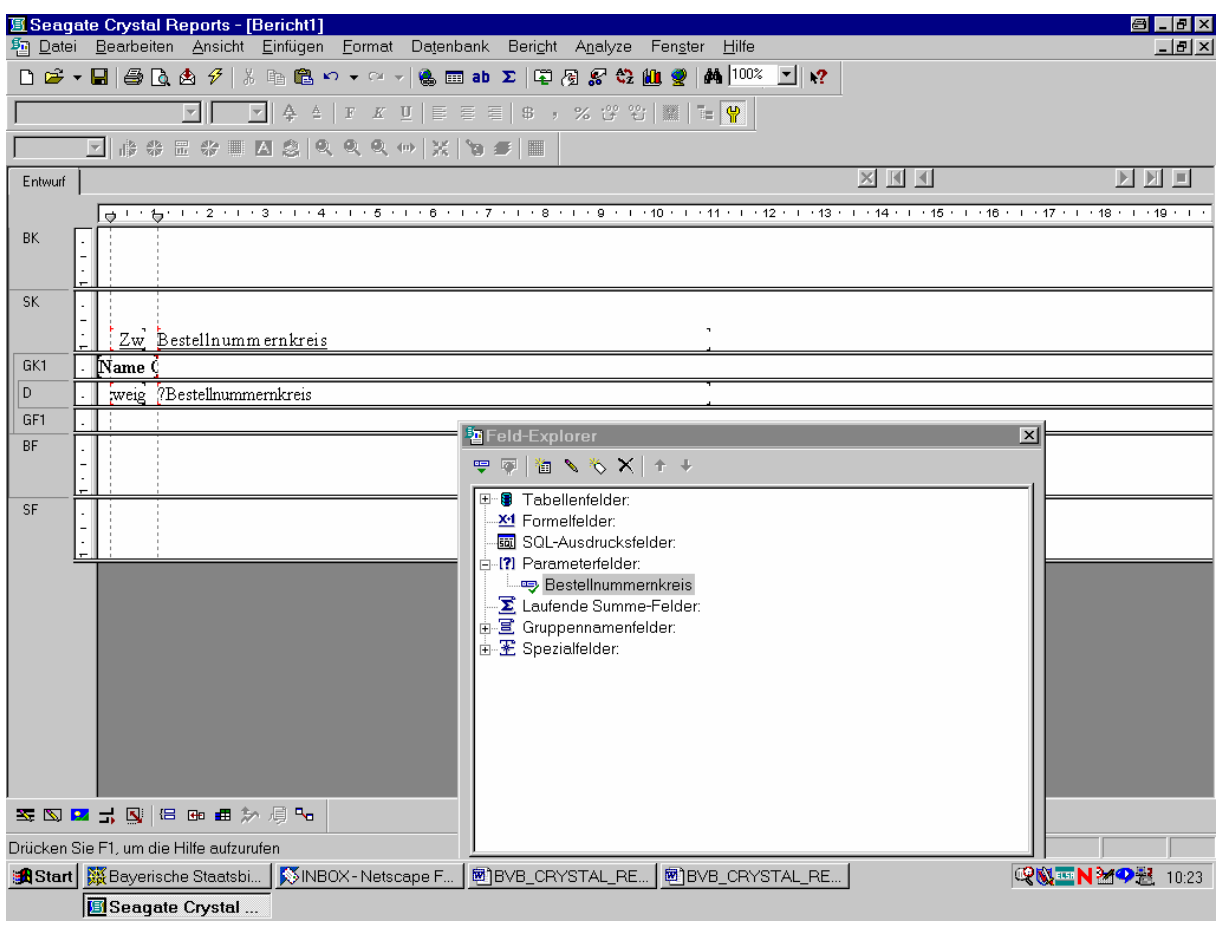

Dann passen wir Feldgröße und ...

... Feldüberschrift entsprechend an:

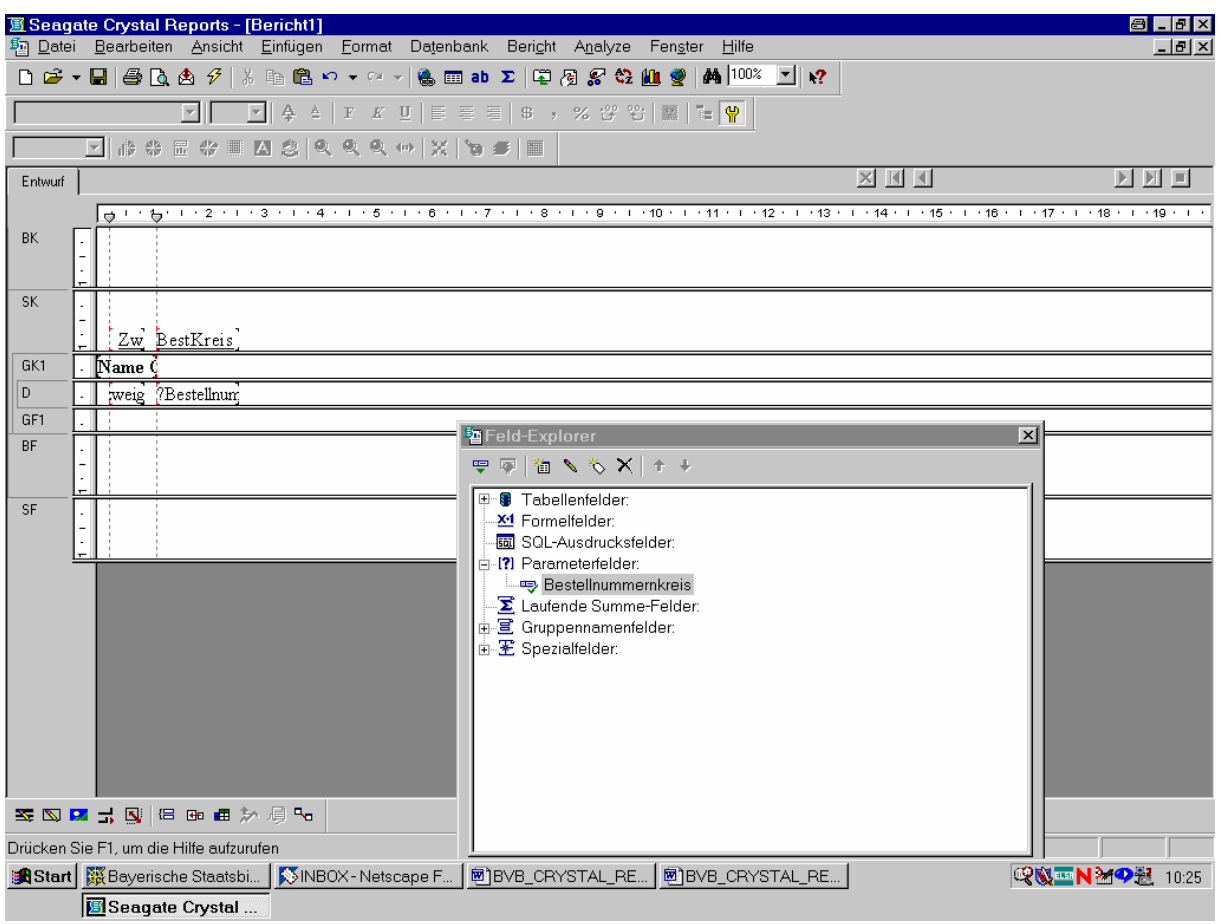

Danach schließen wir den Feld-Explorer ...

... durch einen Klick auf die entsprechende Schaltfläche:

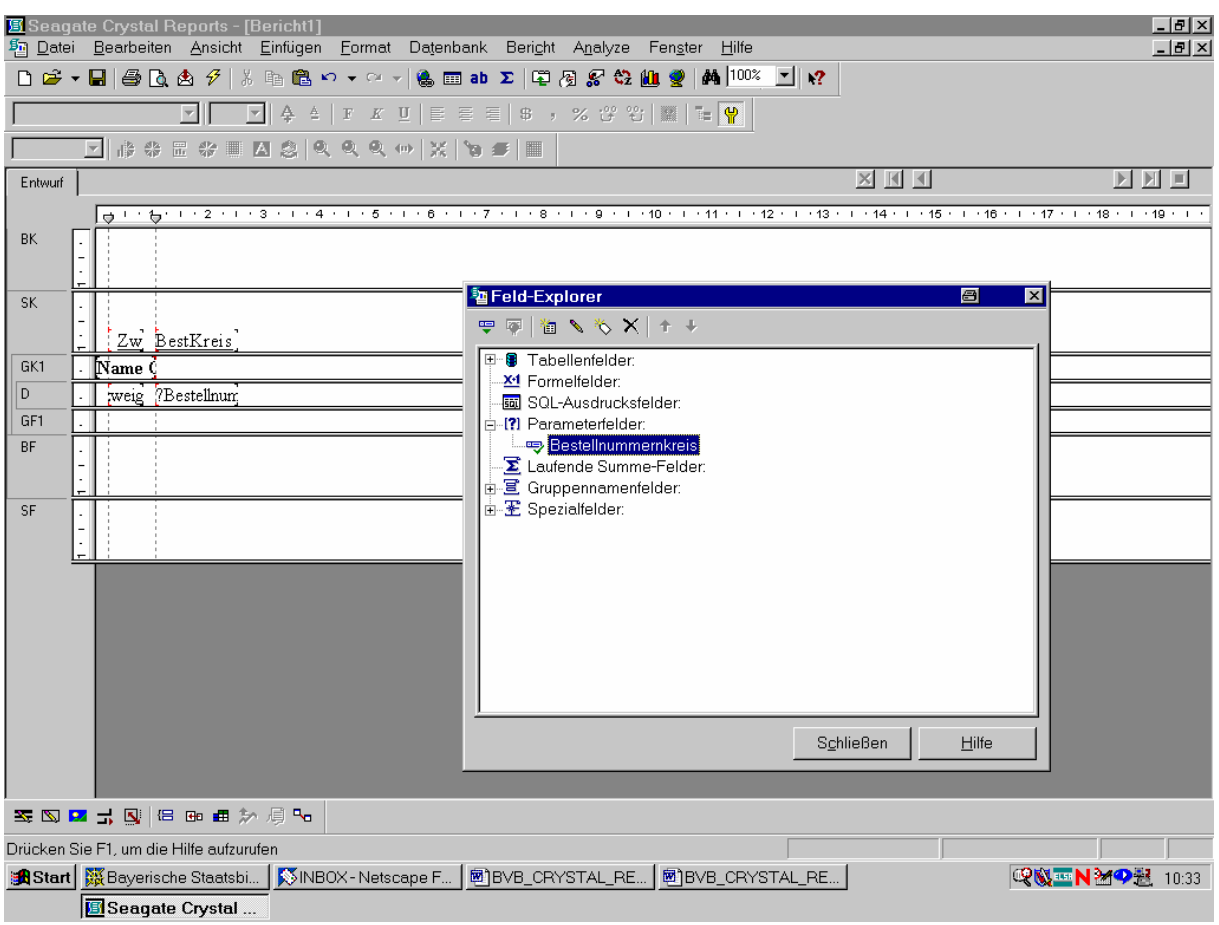

Damit nun wirklich nur die Sätze mit dem ausgewählten Bestellnummernkreis erscheinen, müssen wir den Parameter erst noch in die Auswahl einbinden!

Dazu wählen wir im Menü "Bericht" den Auswahl-Assistenten an:

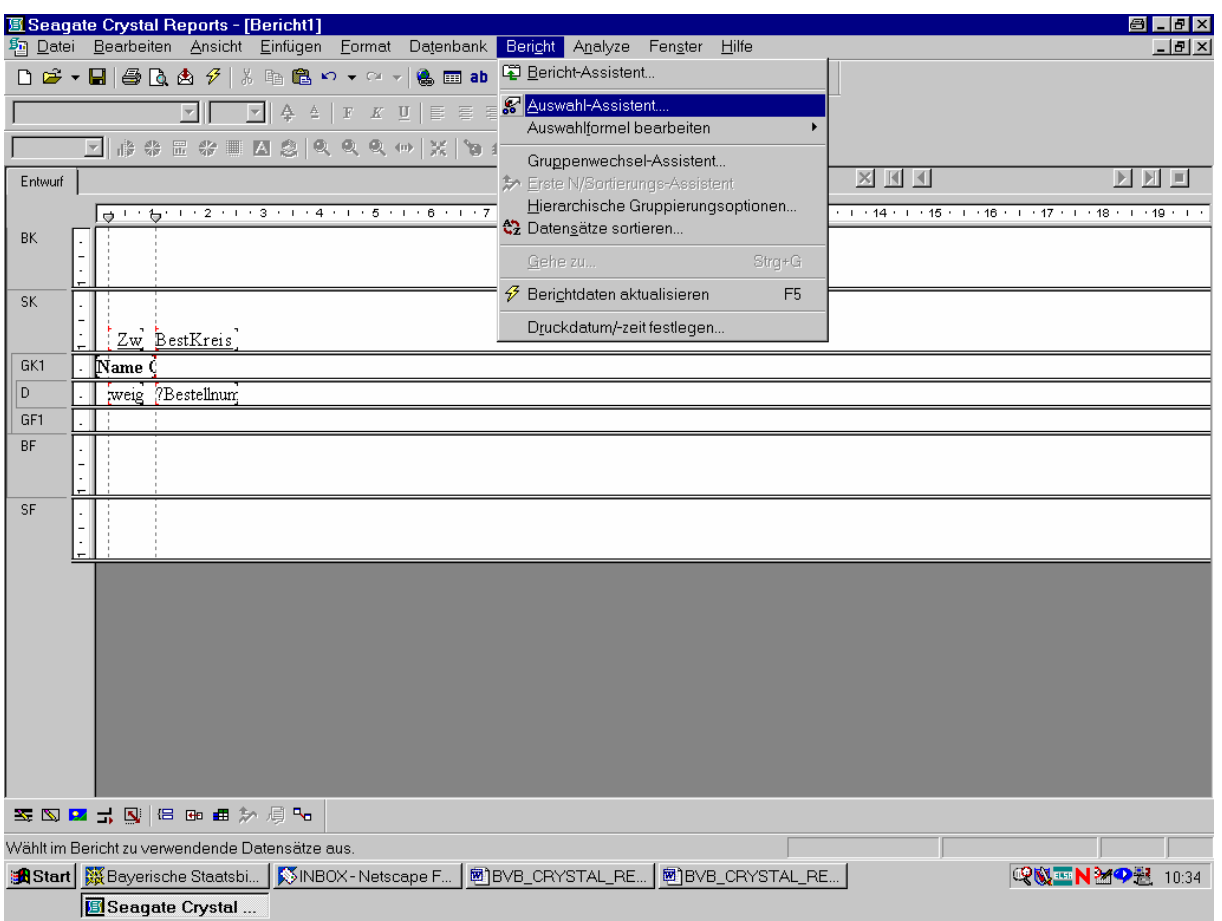

Nach einem Klick ...

... wird das Dialogfeld "Feld auswählen" angezeigt:

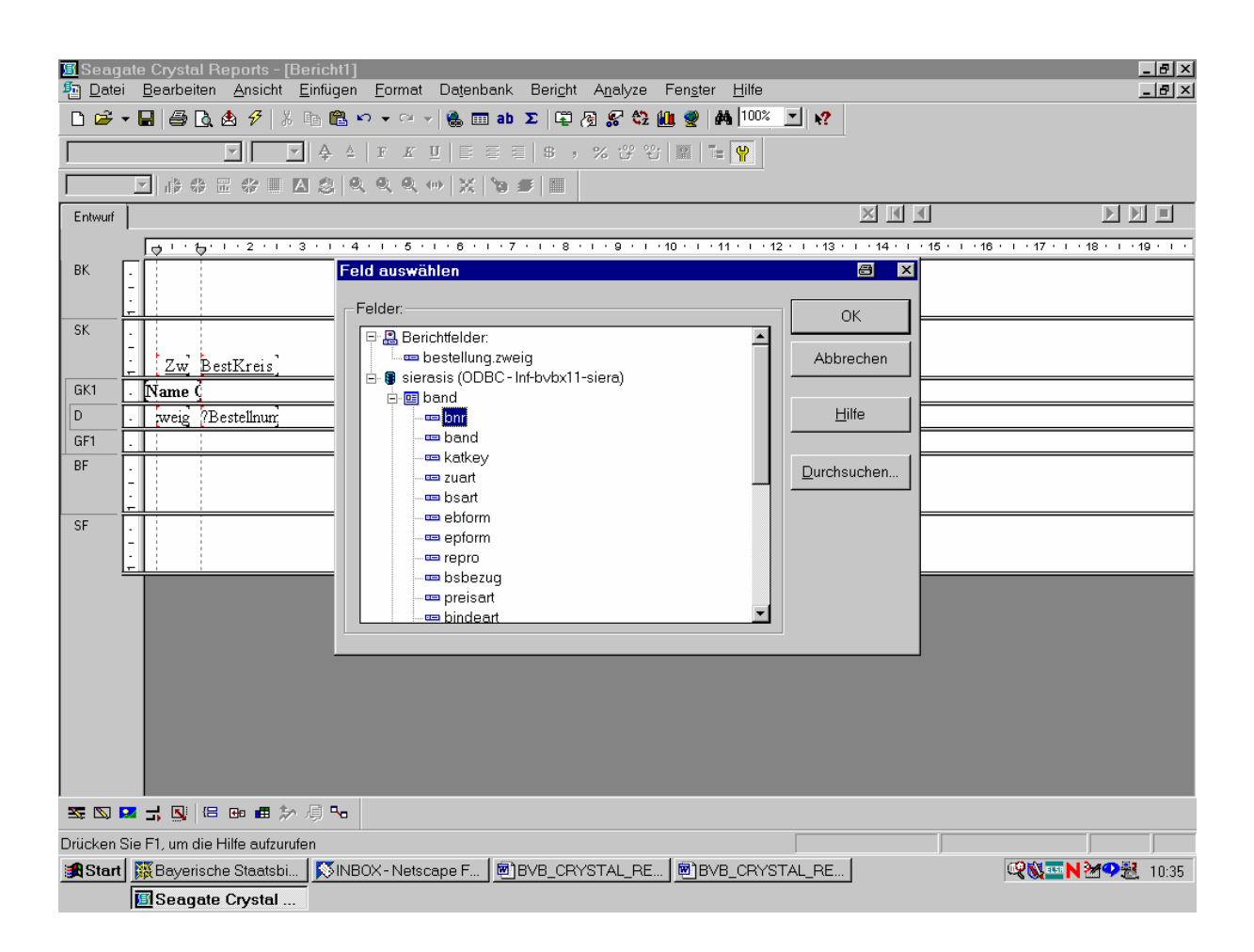

Wir wählen ...

... *bestkreis* in der Tabelle *bestellung*:

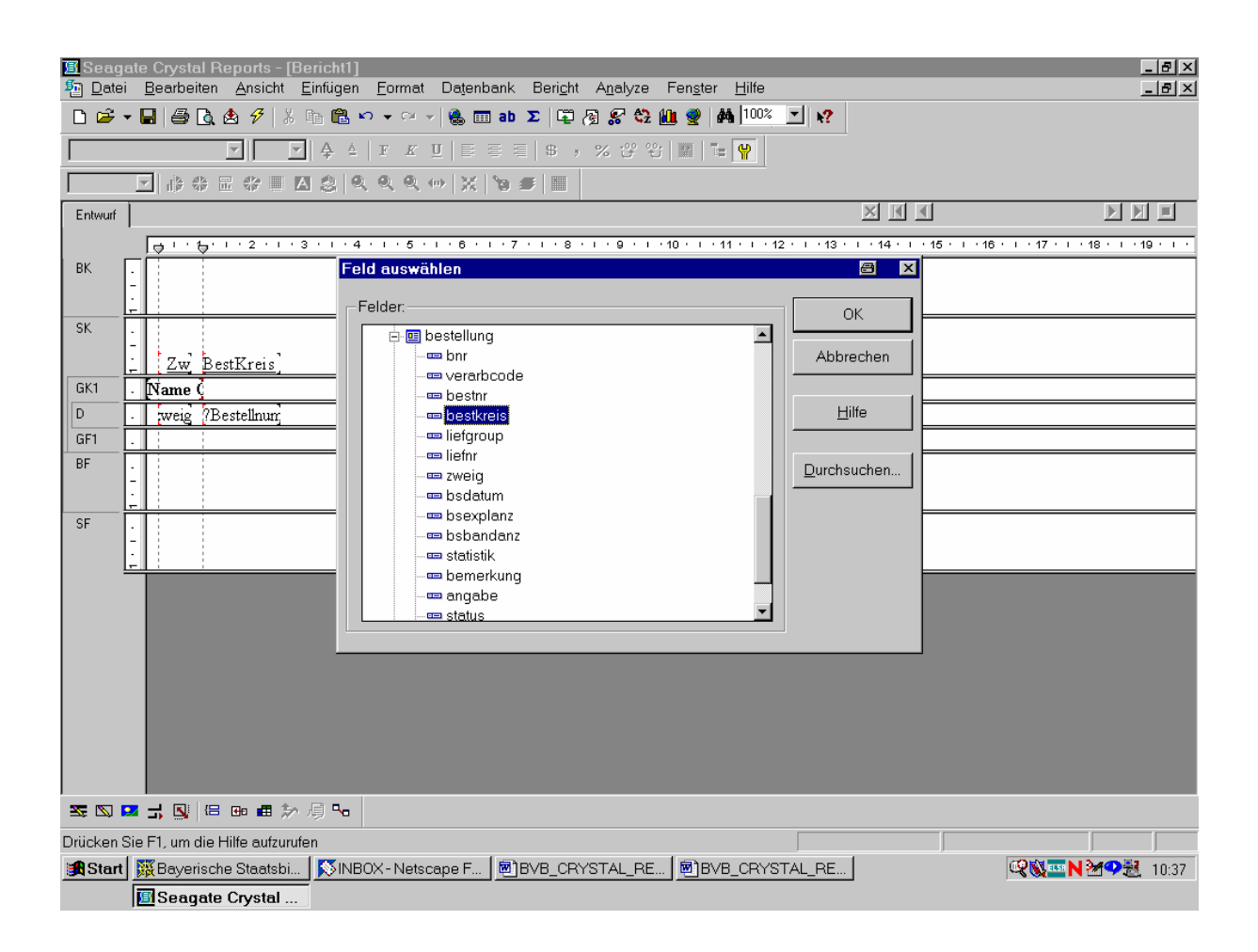

Das bestätigen wir mit "OK"!

Angezeigt wird der Auswahl-Assistent, in dem das Feld *bestellung.bestkreis* zur Auswahl angeboten wird:

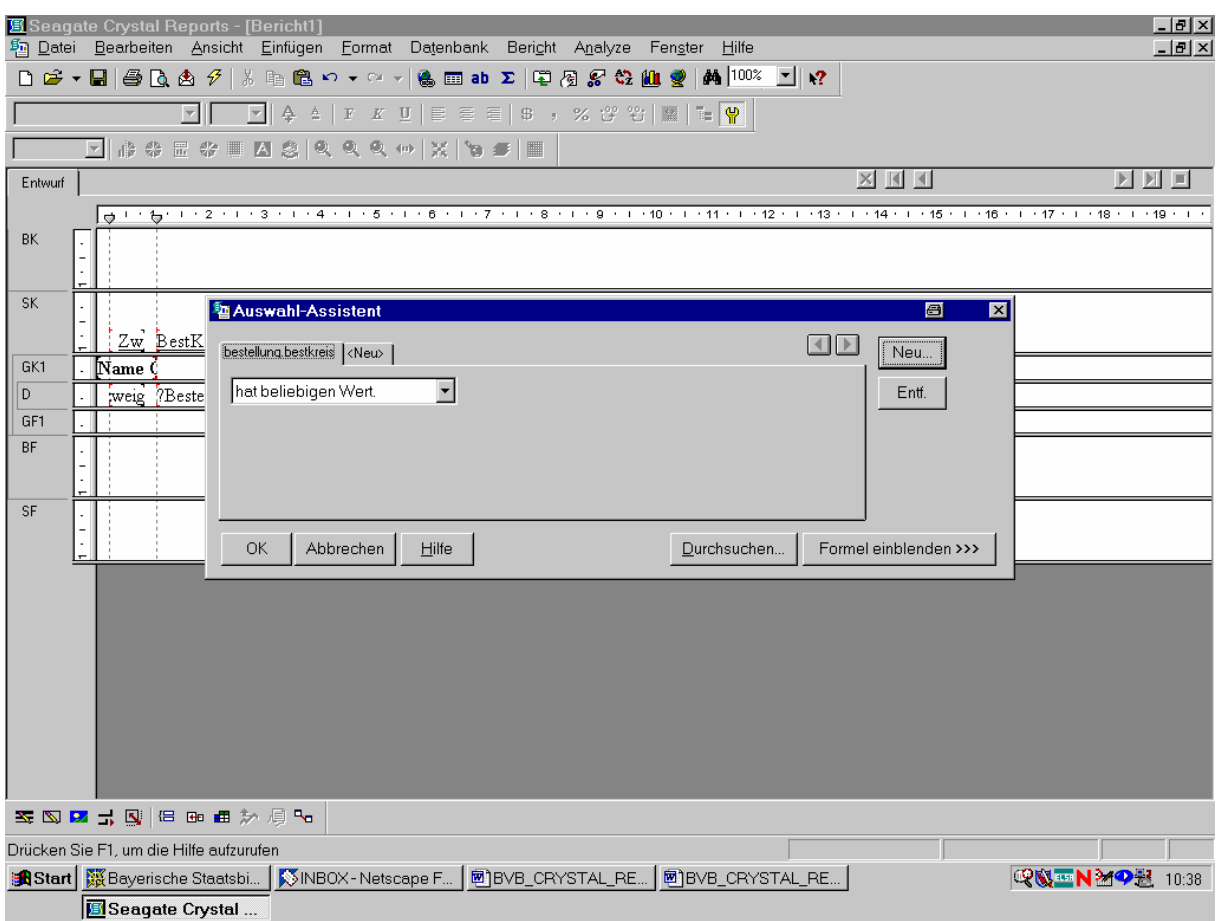

Das Dropdown-Feld steht auf "hat beliebigen Wert". Das wollen wir aber auf *Gleichheit* einschränken.

Wir wählen daher in der Dropdown-Liste die Relationsbezeichnung "entspricht":

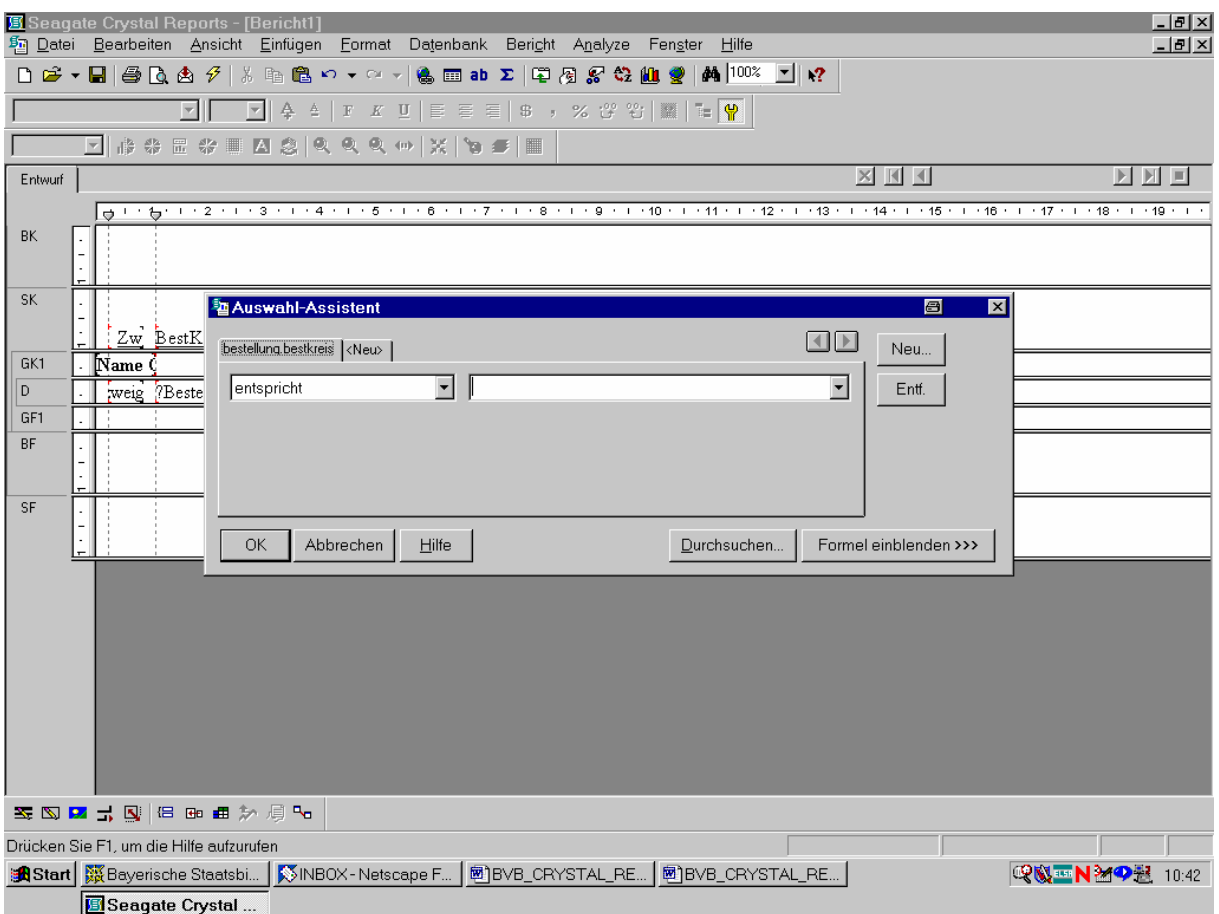

Dadurch geht rechterhand ...

... eine neue Dropdown-Liste auf:

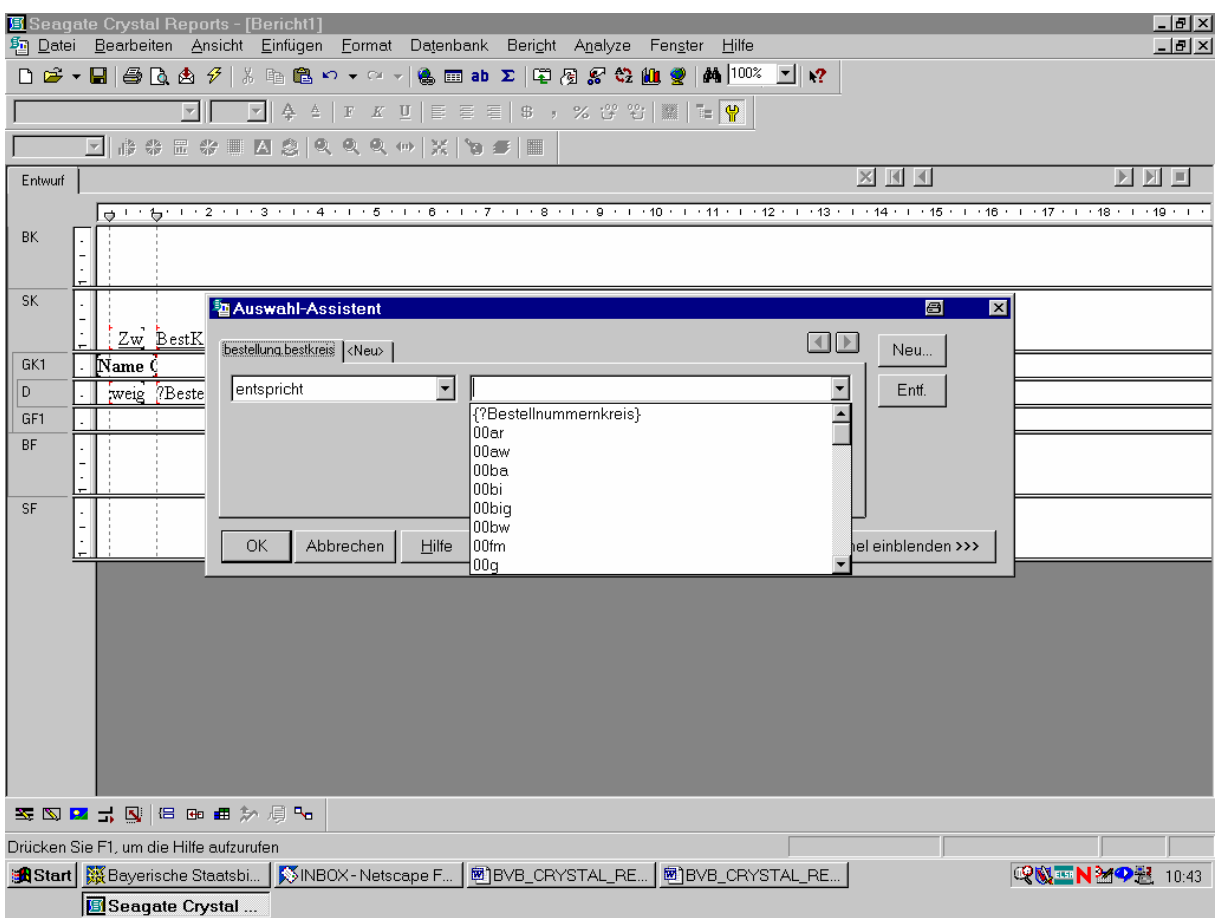

Aus der erscheinenden Liste aller Berstellnummernkreise wählen wir den von uns definierten Parameter "{?Bestellnummernkreis}" (Parameter werden in geschweiften Klammern mit vorangestelltem Fragezeichen angeboten).

Damit sind wir auf dem folgenden Stand:

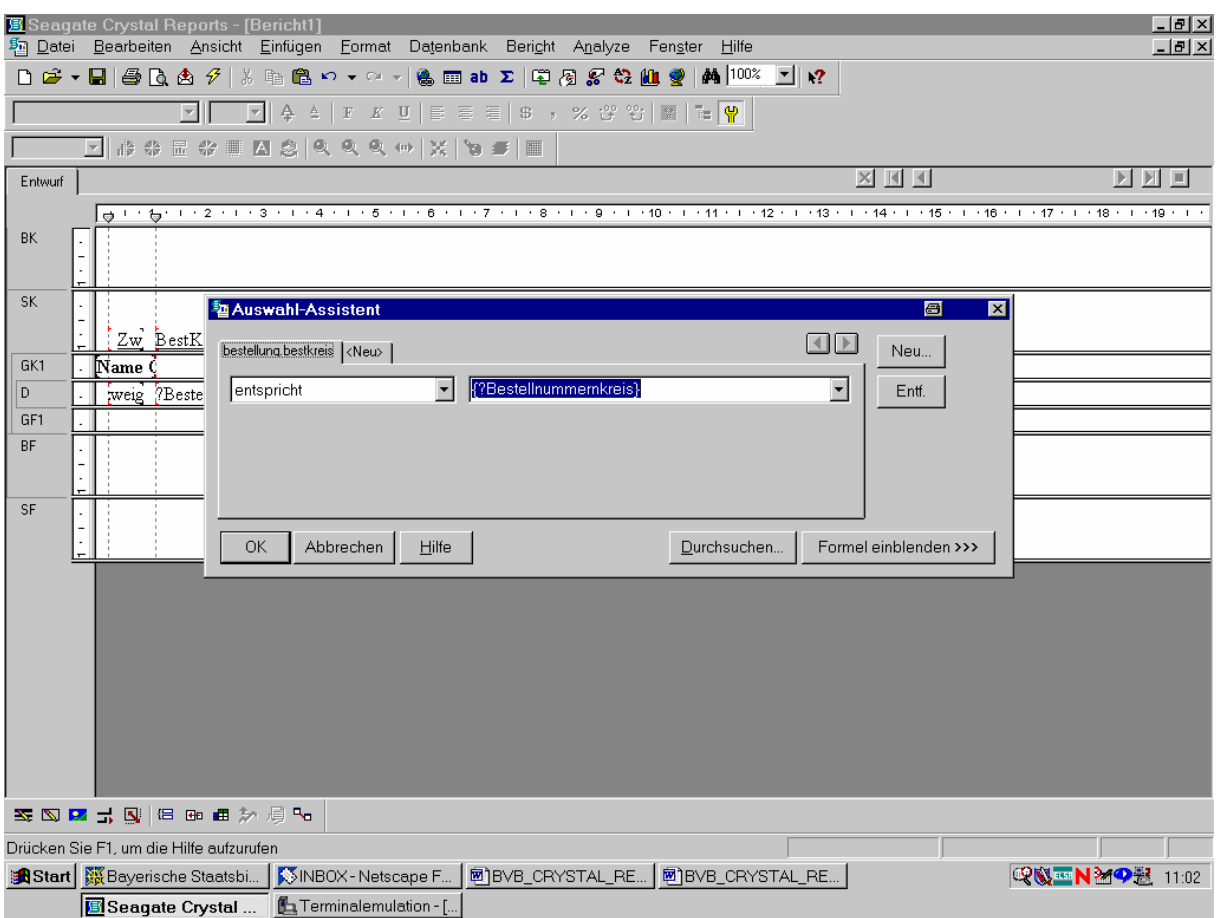

Das bestätigen wir mit "OK"!

Dann rufen wir zum ersten Mal die Seitenansicht auf.

Wie erwartet, werden wir – durch ein eigenes Dialogfeld – aufgefordert, als Parameter den gewünschten Bestellnummernkreis einzugeben:

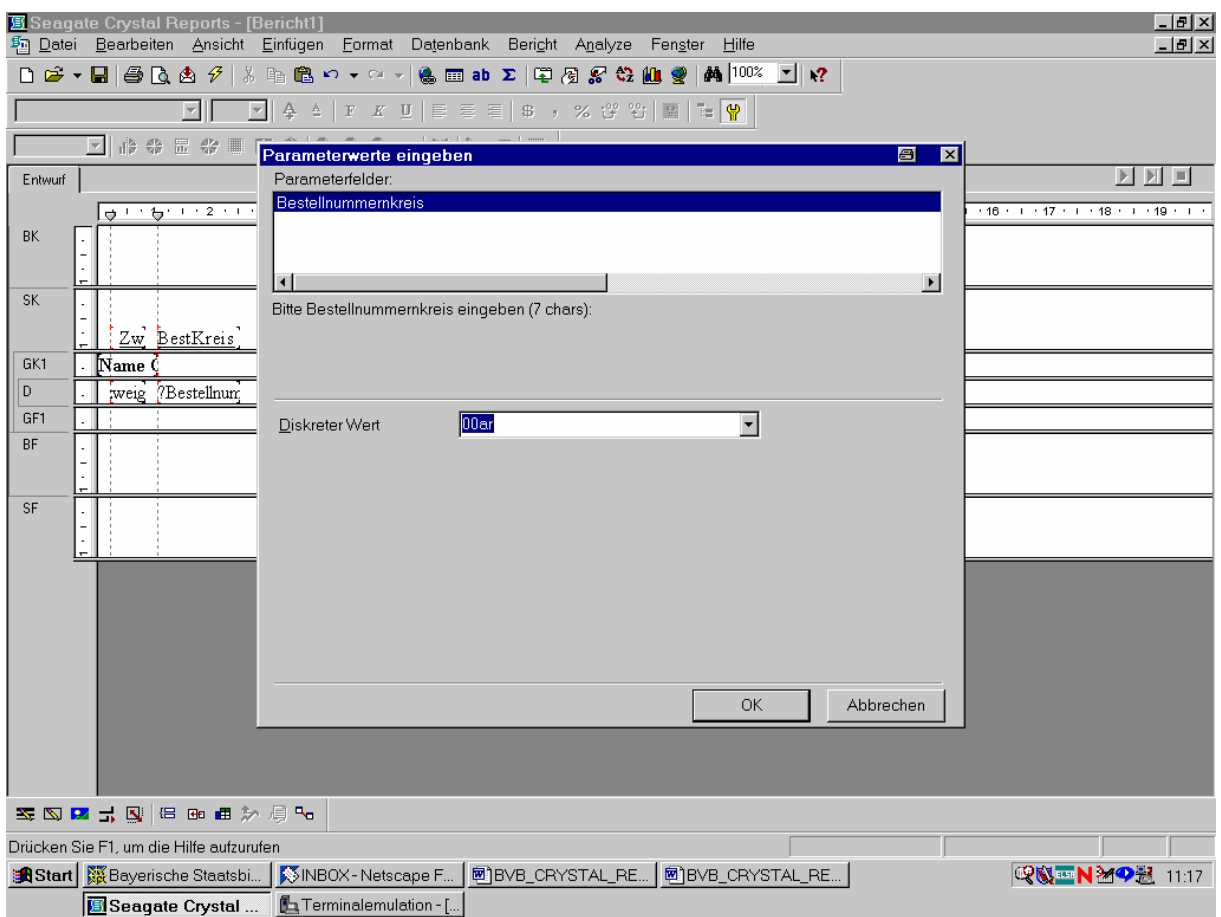

Wir wählen ...

... aus der zugehörigen Dropdown-Liste etwa den Bestellnummernkreis "bi":

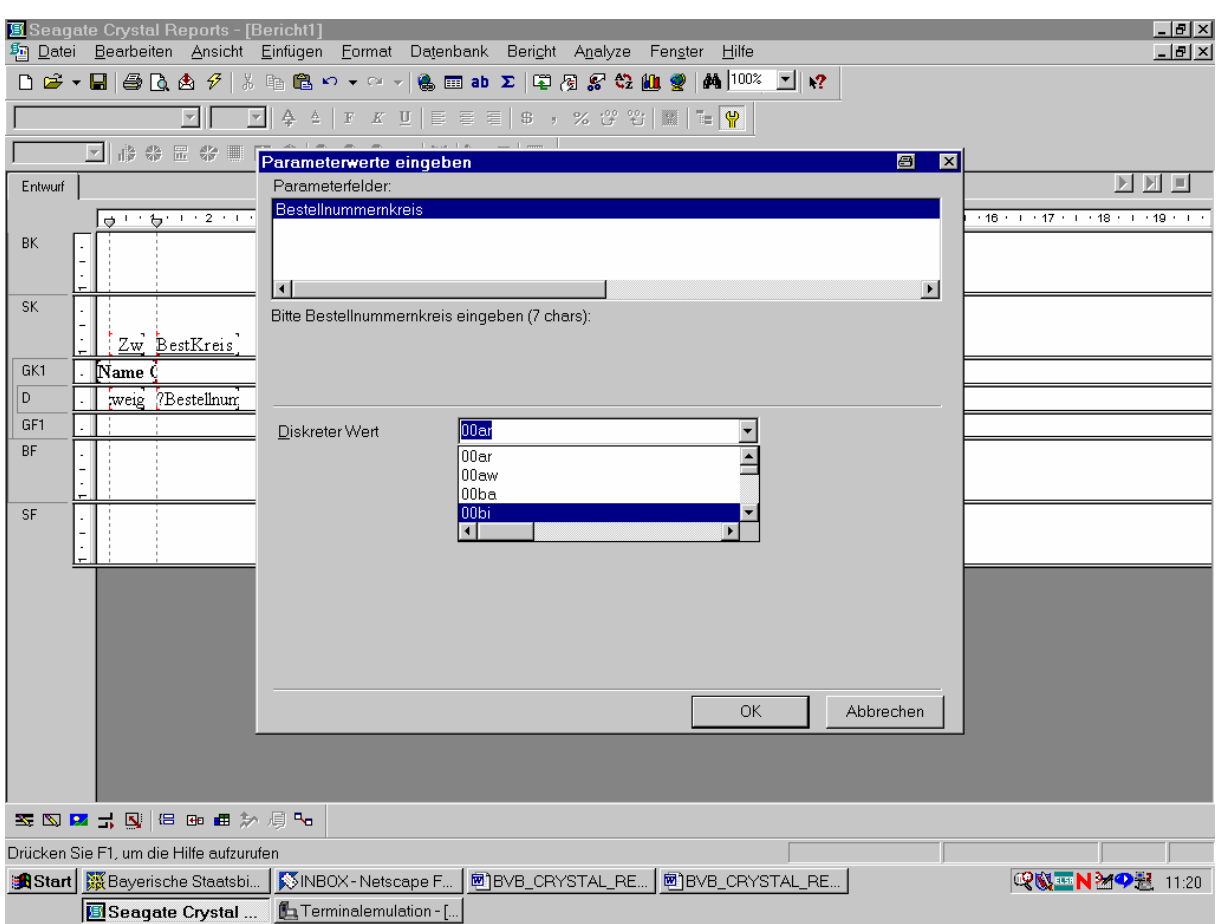

Das bestätigen wir mit "OK".

Das System findet für den festgelegten Kreis 105 Bestellsätze:

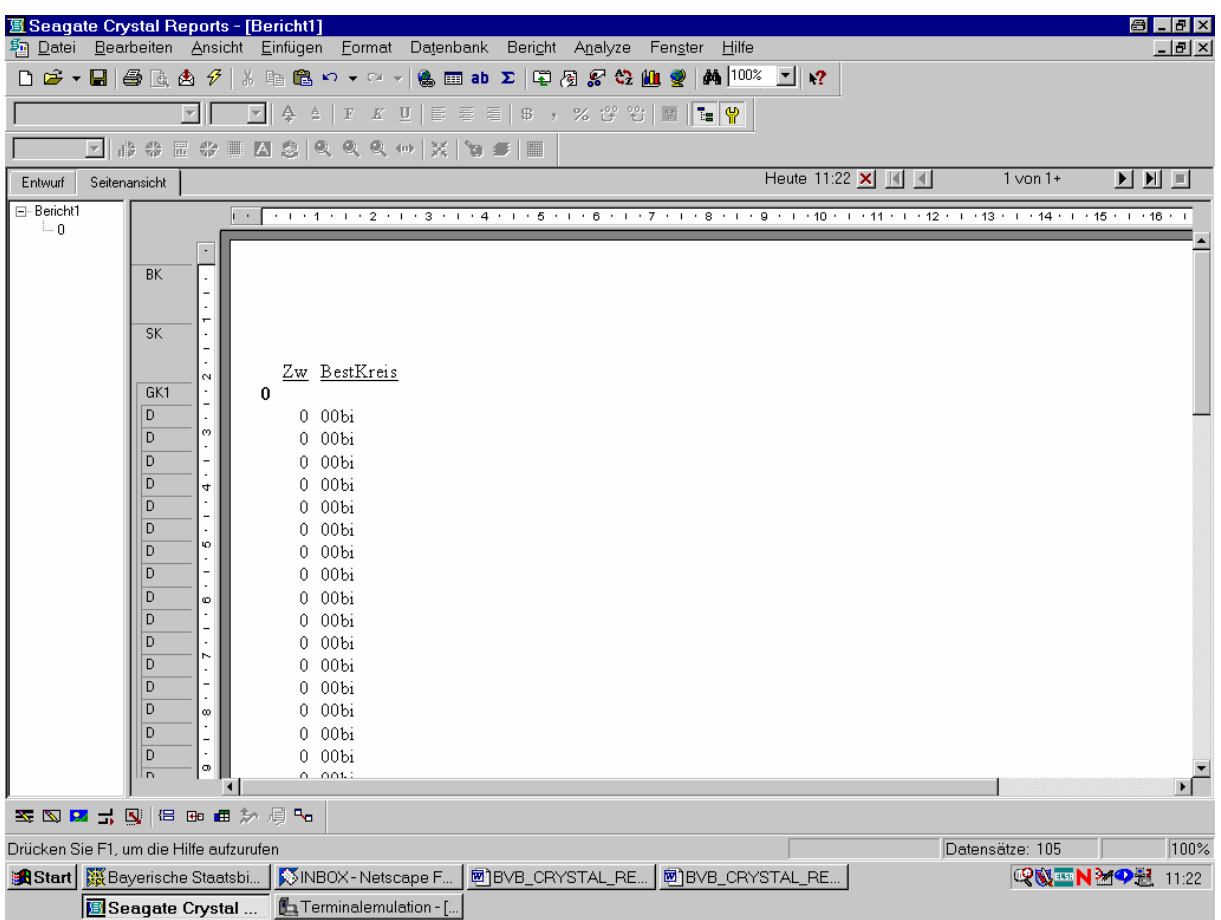

Dabei gibt es außer der Zweigstelle "0" offenbar keine andere, die auf "bi" bestellt hat!

Da unser Bericht noch nicht sehr aussagekräftig ist, tragen wir zuerst die restlichen Bestelldaten aus der Tabelle *bestellung* nach, nämlich die Bestellnummer, die interne *bnr*, das Bestelldatum sowie die Zahl der bestellten Exemplare:

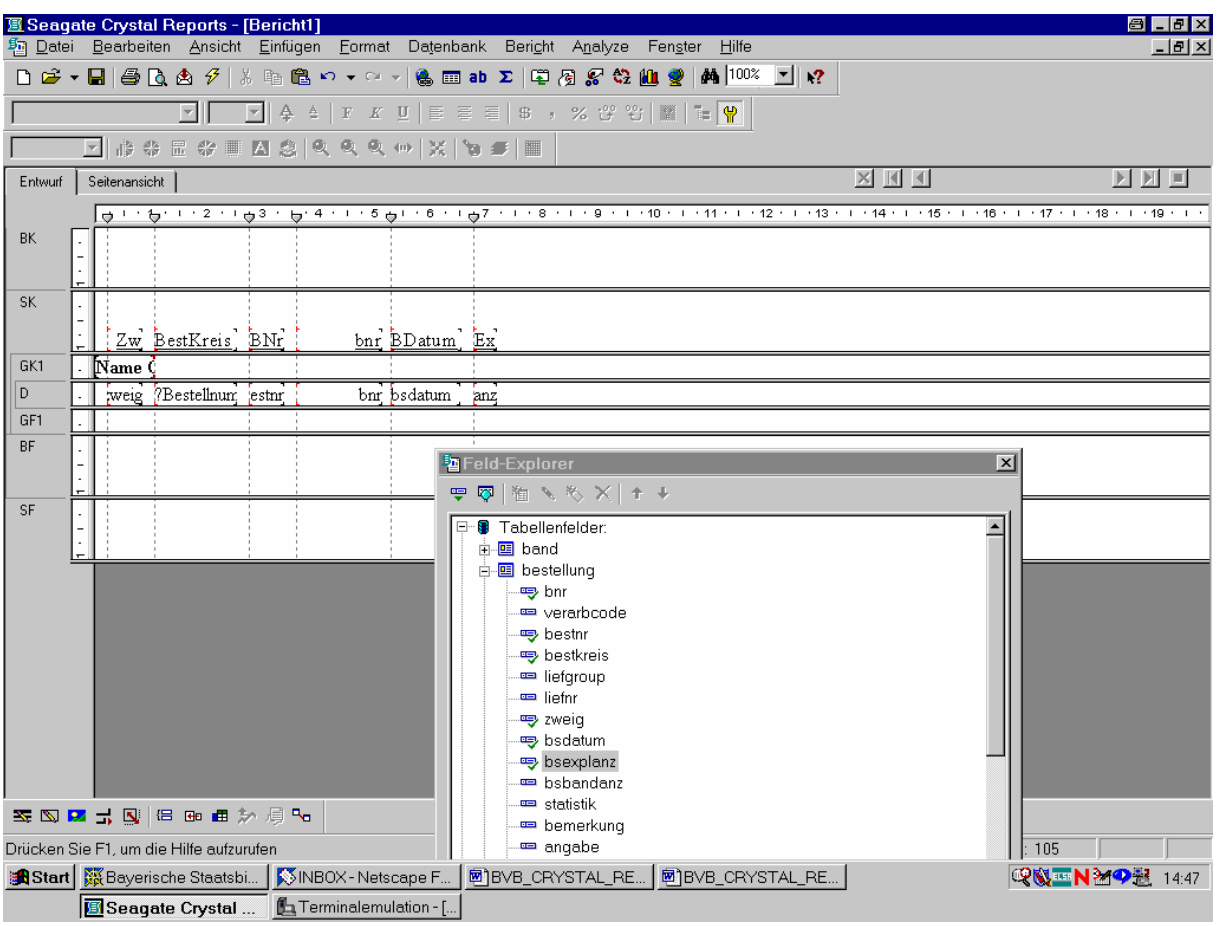

Aus der Tabelle *lieferant* ...

... wählen wir die Lieferantengruppe, -nummer und -bezeichnung:

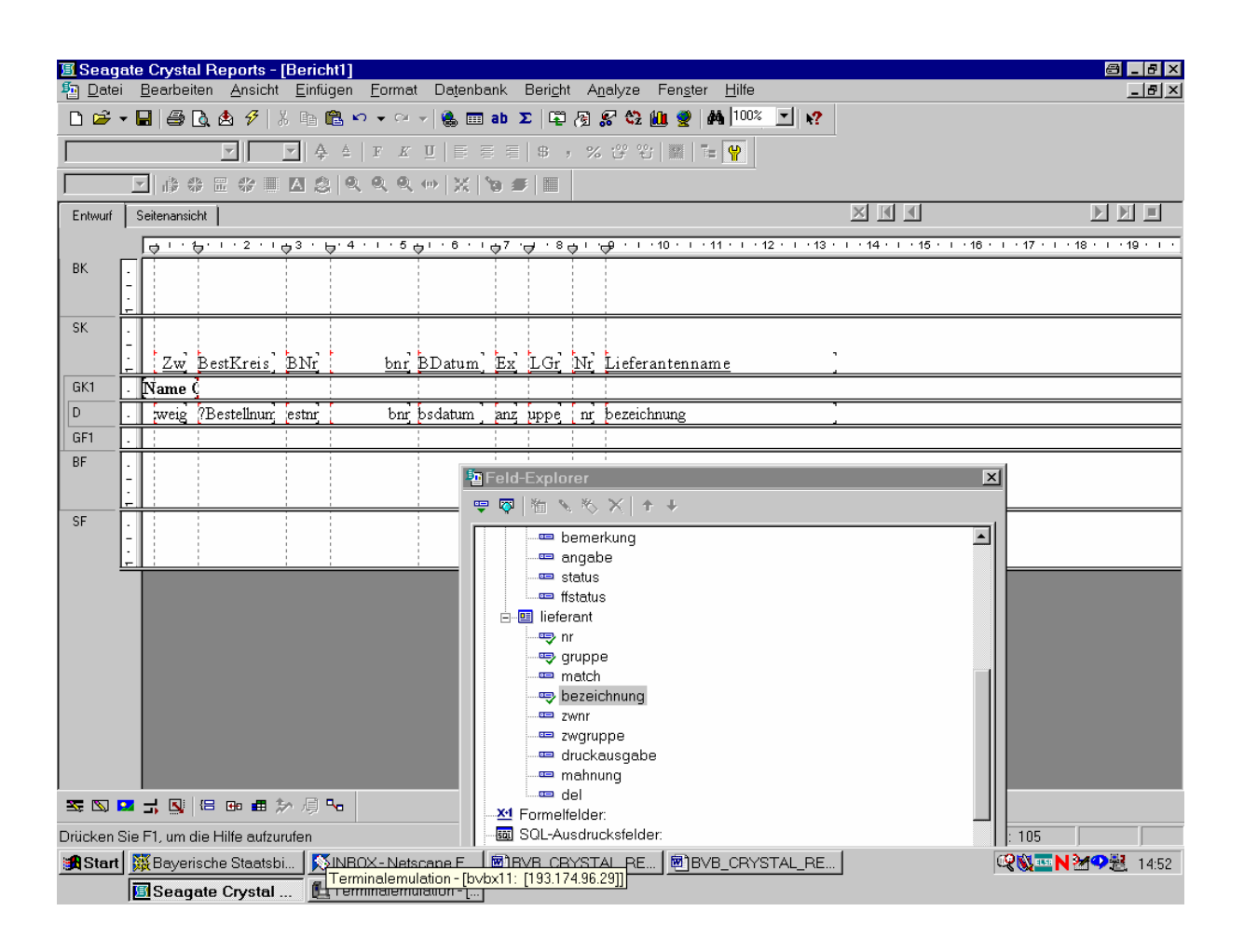

Aus der Tabelle *band* wählen wir ...

... das Feld *band* für den Bestellsatz, den Verweis *katkey* auf den zugehörigen Katalogsatz, die Zugangsart *zuart* sowie die bibliographische Erscheinungsform *ebform*:

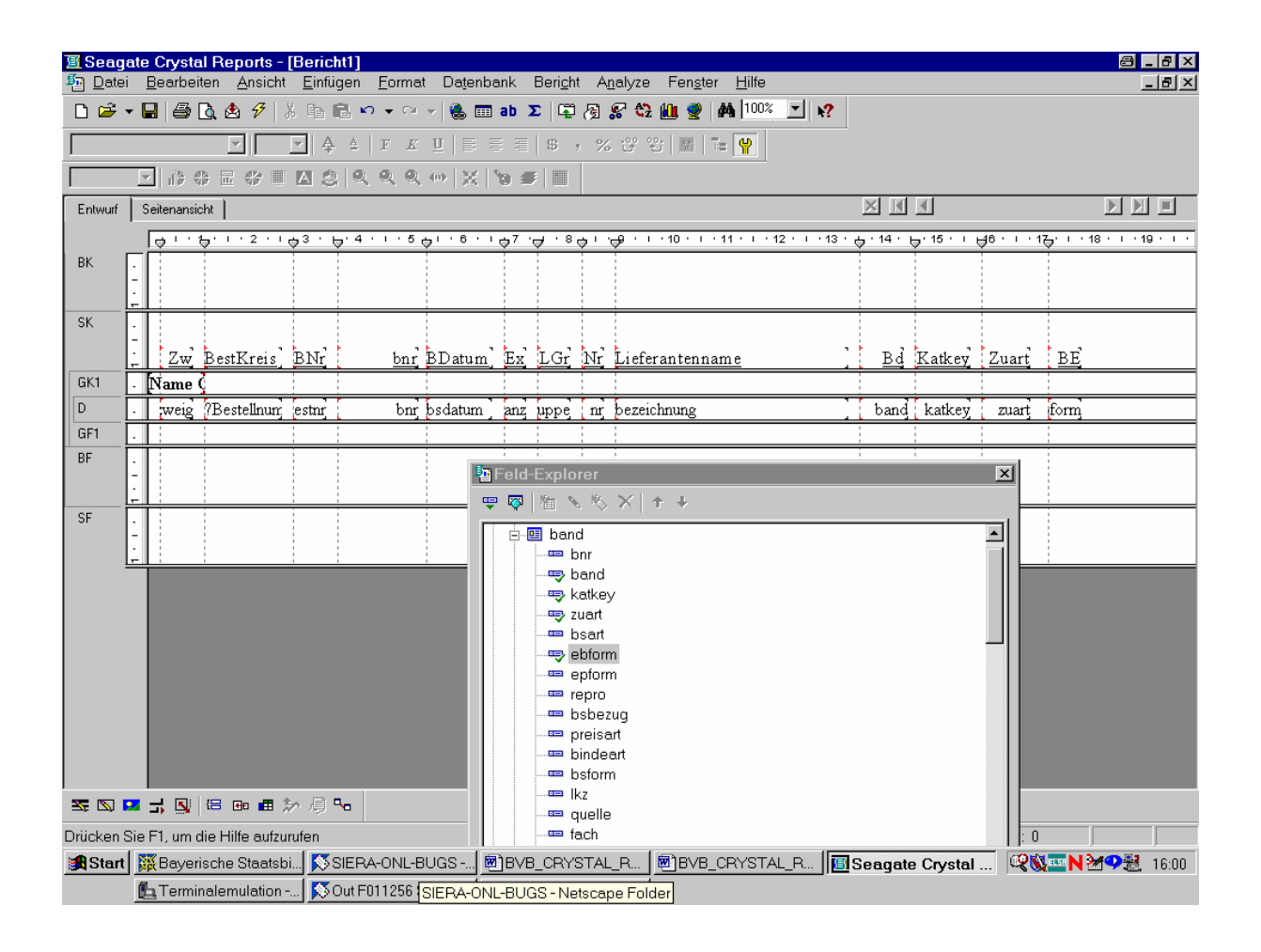

Bevor wir die Seitenansicht aufrufen, lassen wir die selbstgenerierte SQL-Abfrage anzeigen.

Und zwar über die Option:

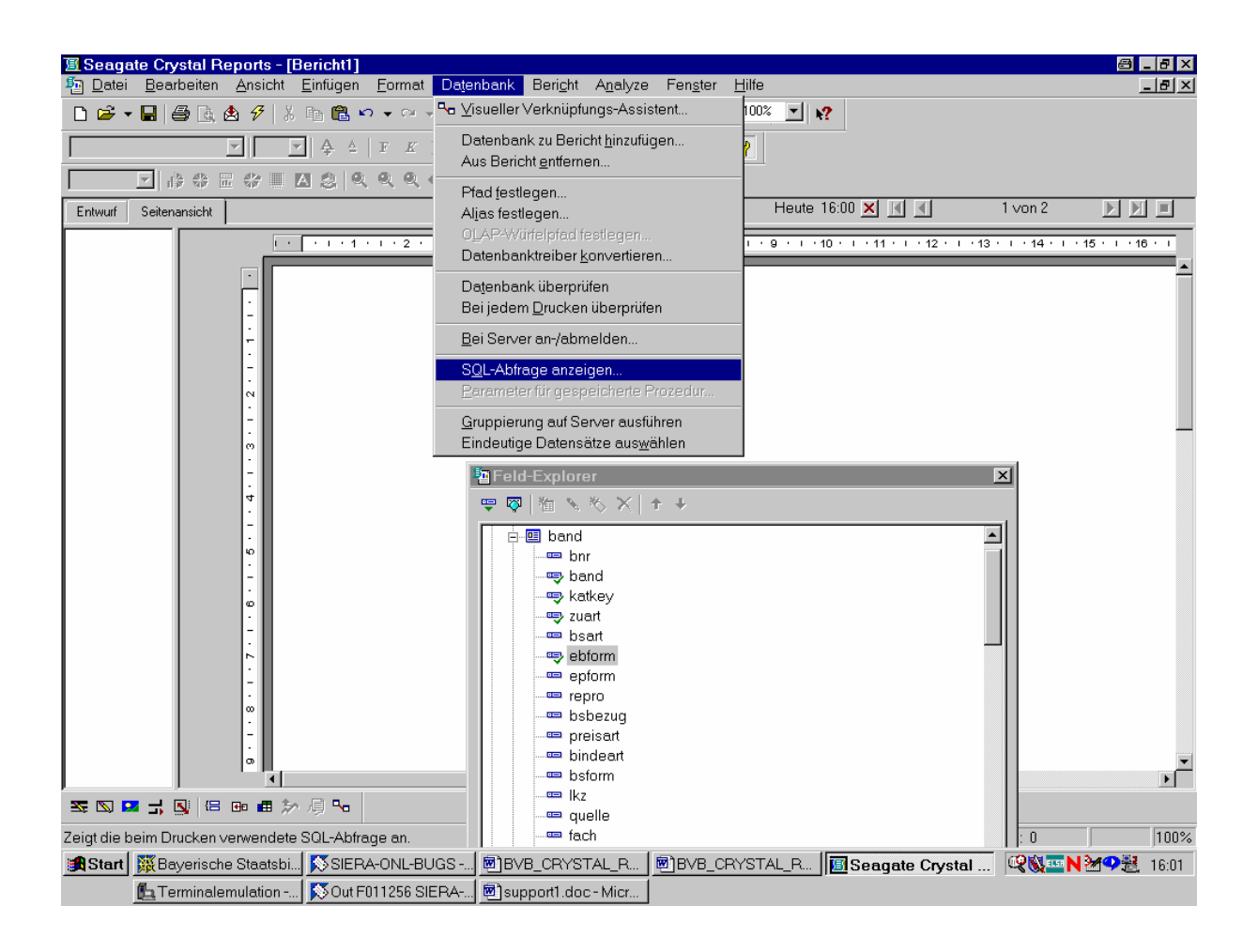

Das angezeigte SQL-Statement modifizieren wir wie folgt:

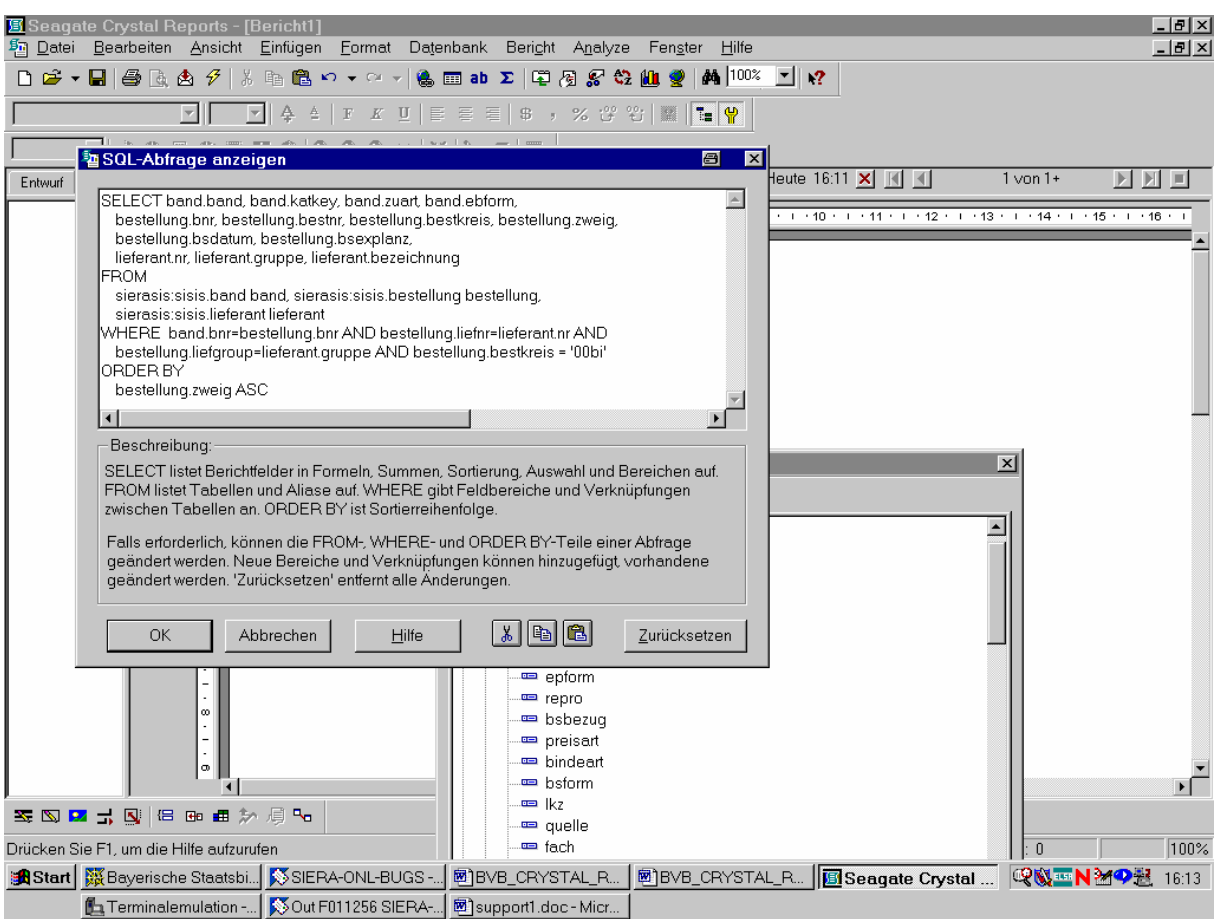

Nach Bestätigung von "OK" ...

... erscheinen in der Seitenansicht 127 Datensätze:

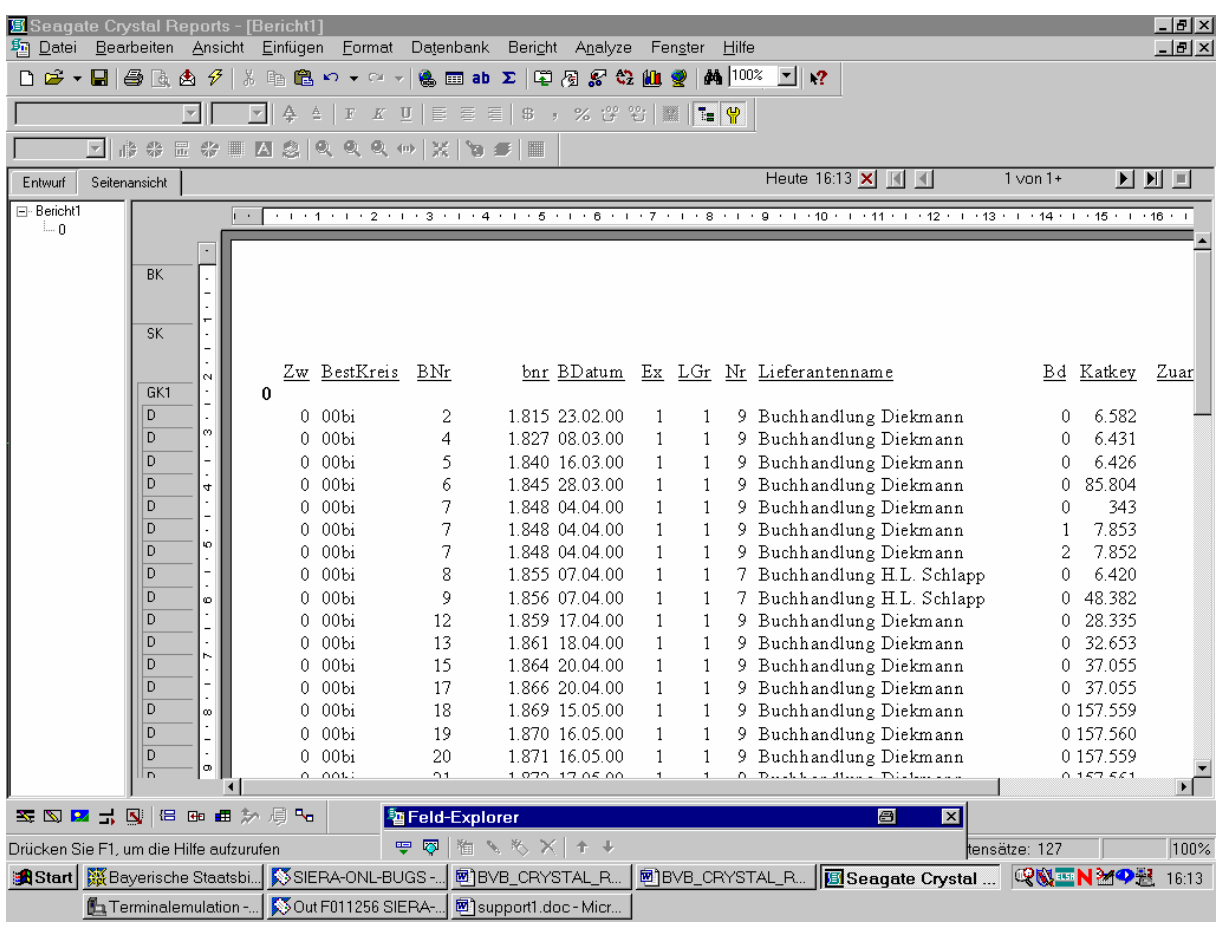

Doch zeigt sich beim Weiterblättern, dass ...

... die Sätze innerhalb des Bestellnummernkreises noch nicht nach der Bestellnummer sortiert sind:

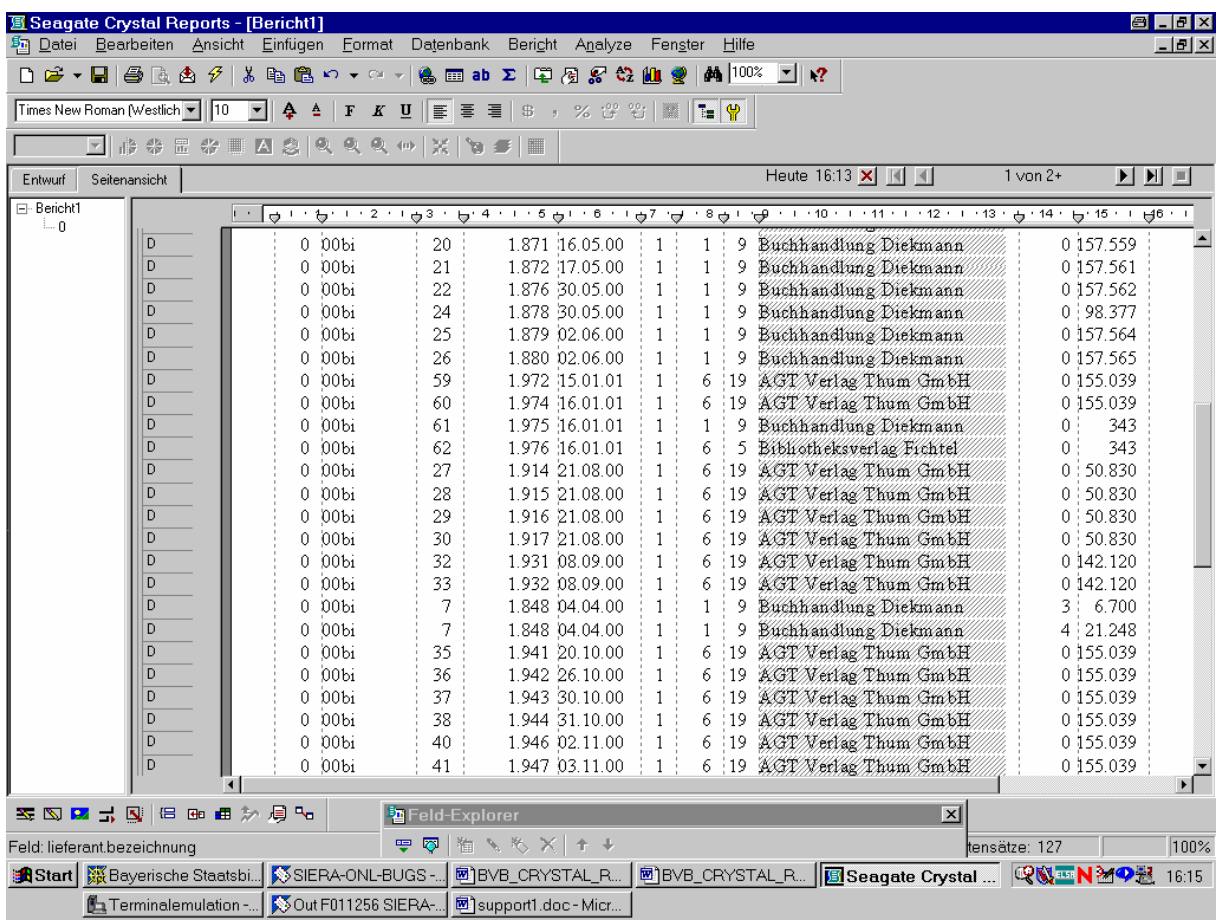

Wir wählen daher in ...

... der Datensatzsortierreihenfolge noch das Feld *bestellung.bestnr* an:

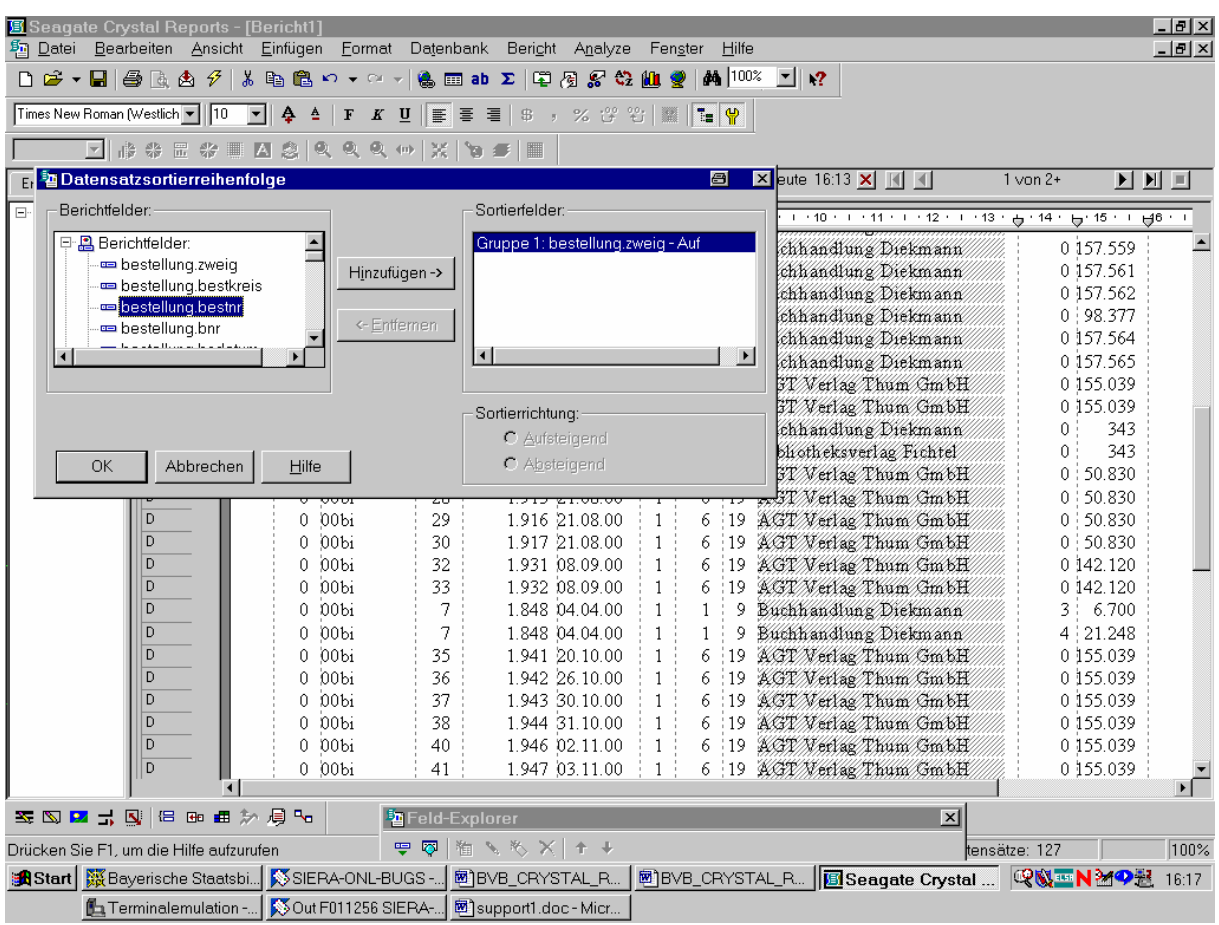

Durch Anklicken der Schaltfläche "Hinzufügen" ...

... wird *bestellung.bestnr* zum Sortierfeld:

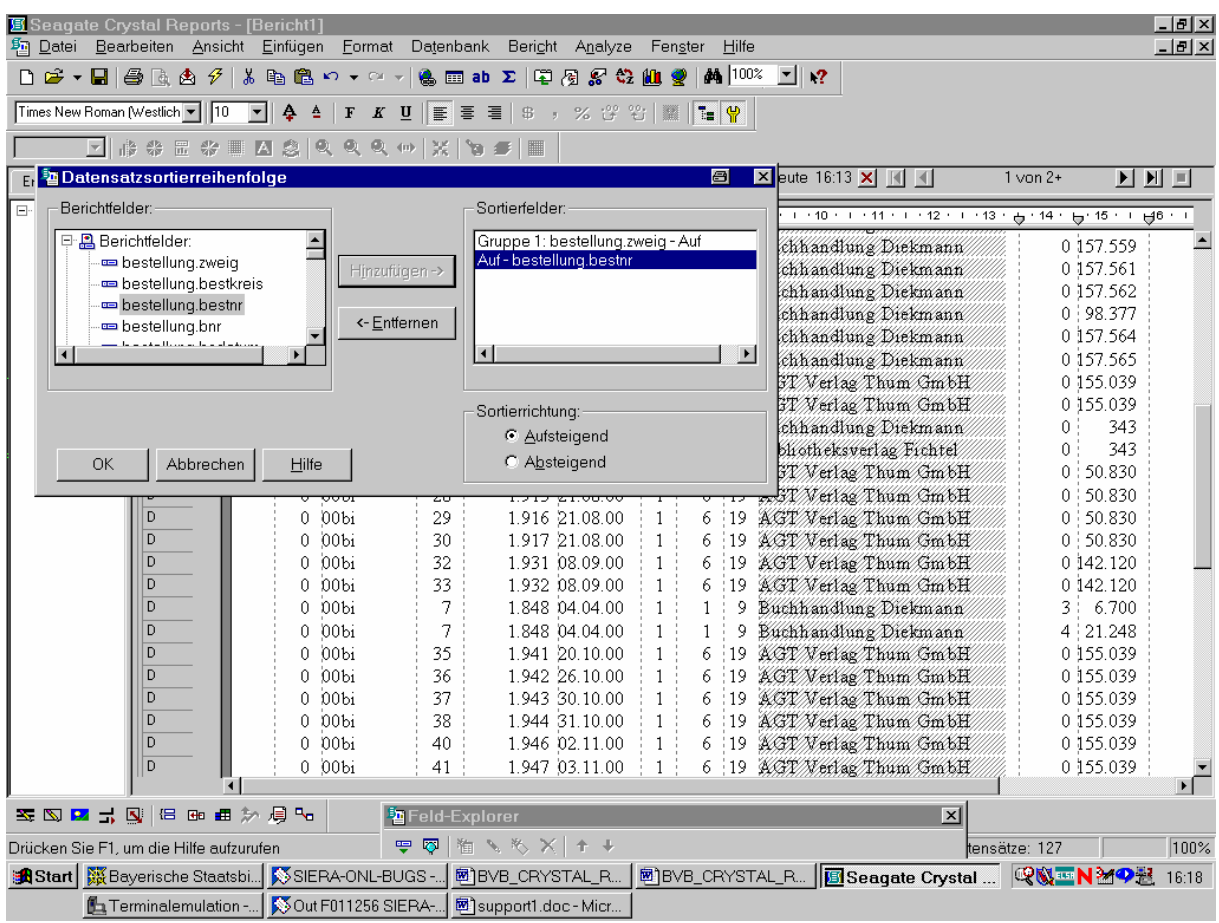

Wir bestätigen das mit "OK".

Ein erneuter Aufruf zeigt jetzt die gewünschte Sortierung auch nach der Bestellnummer:

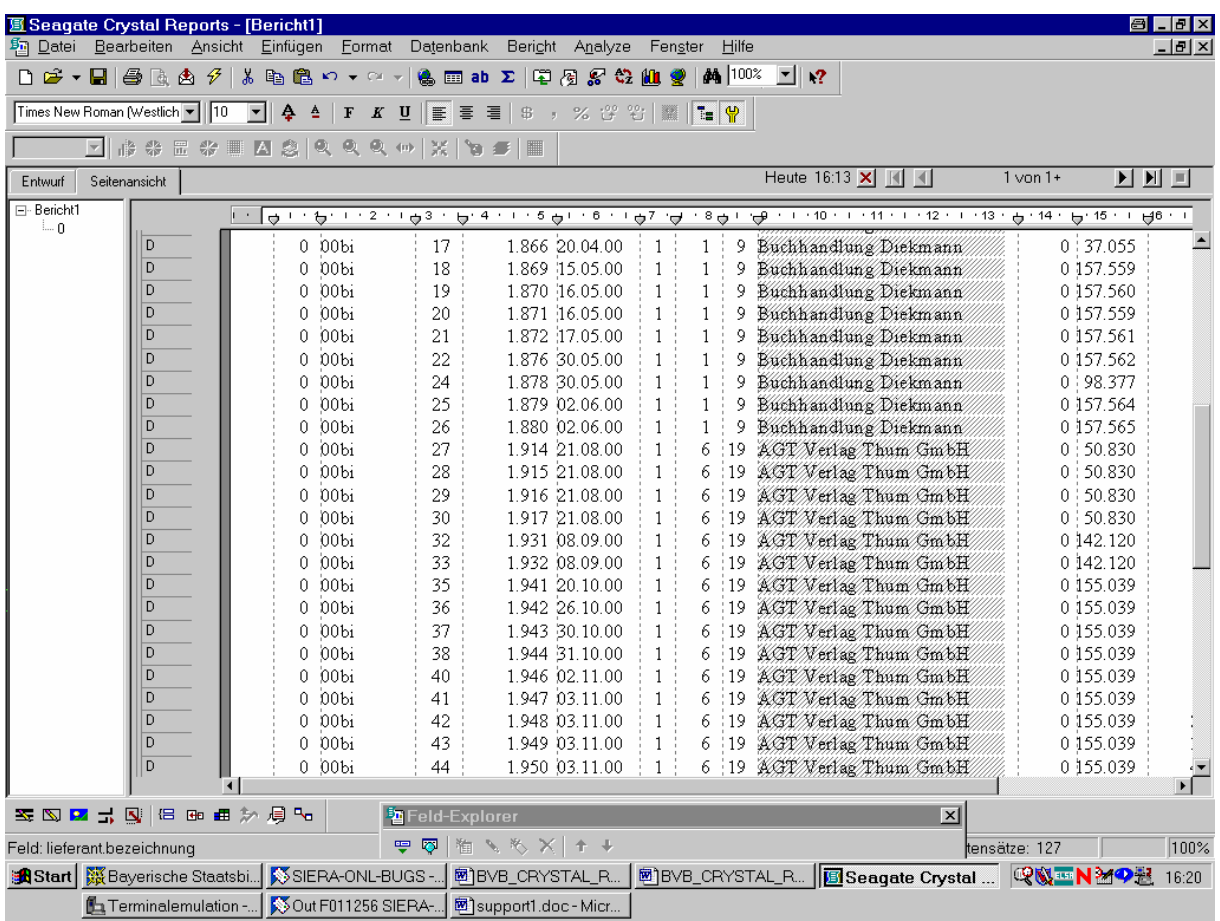

Wollen wir ...

... einen anderen Bestellnummernkreis eingeben, so über den Menüpunkt "Bericht" / "Berichtdaten aktualisieren":

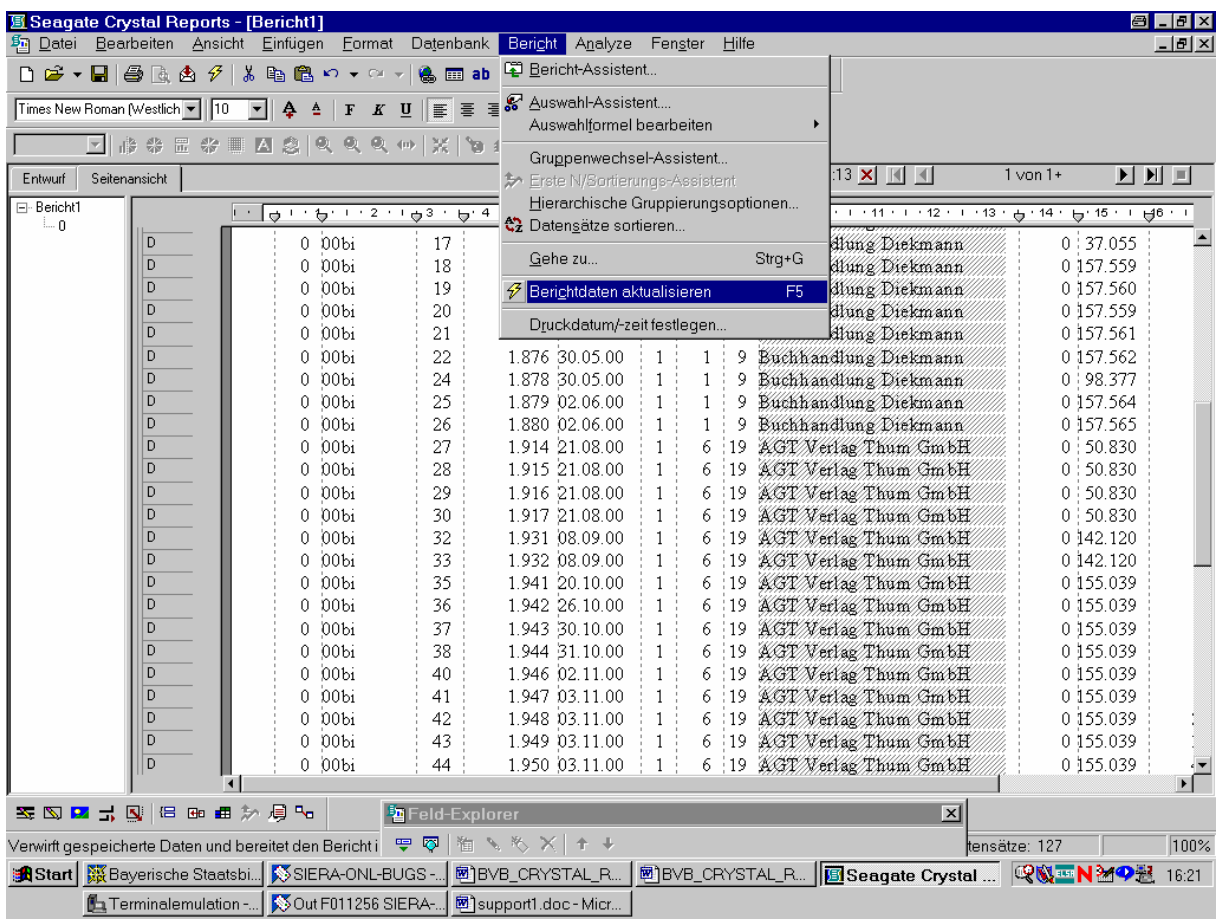

Wir fordern ...

... einen neuen Parameterwert an, indem wir die folgende Abfrage mit "OK" bestätigen:

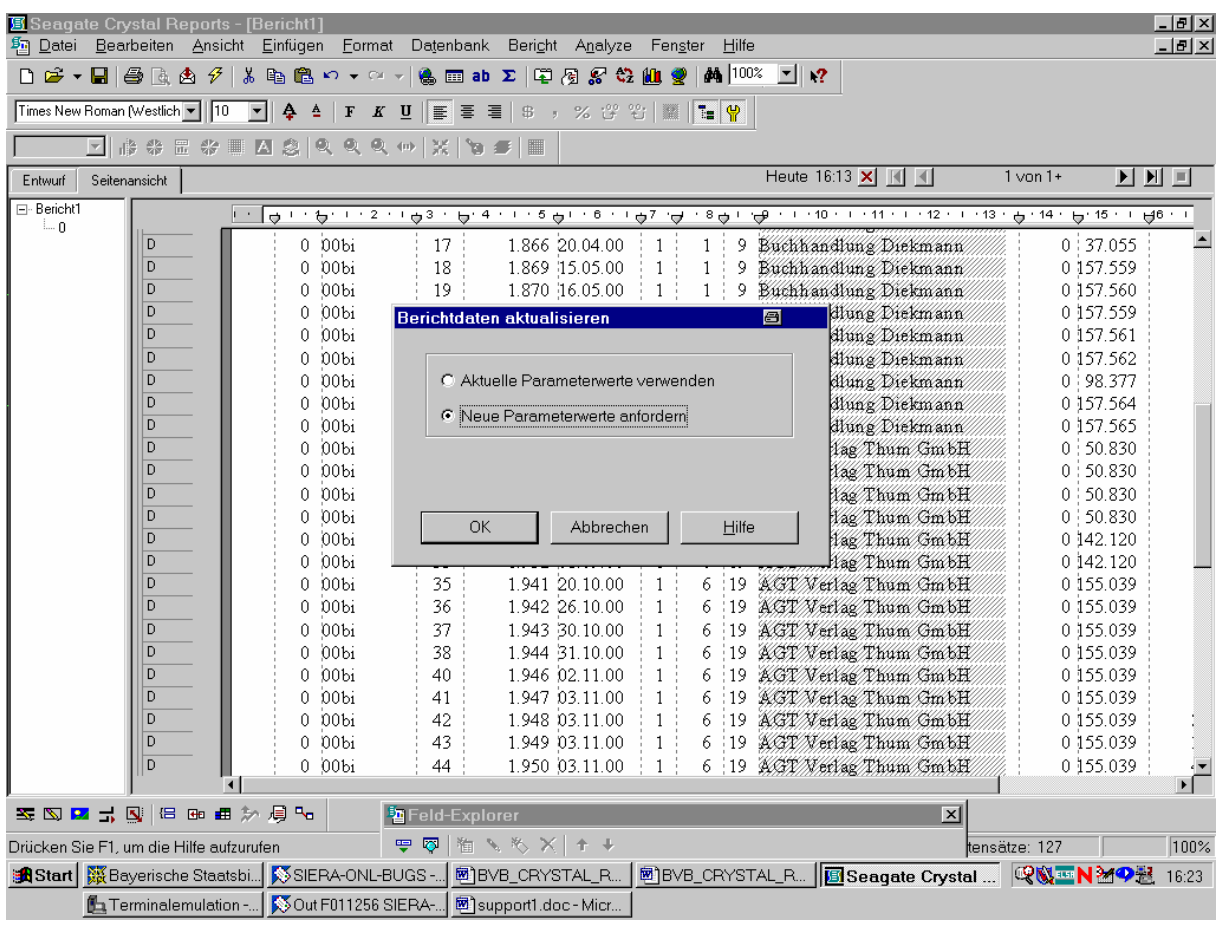

Dann wählen wir ...

... den Bestellnummernkreis "00big":

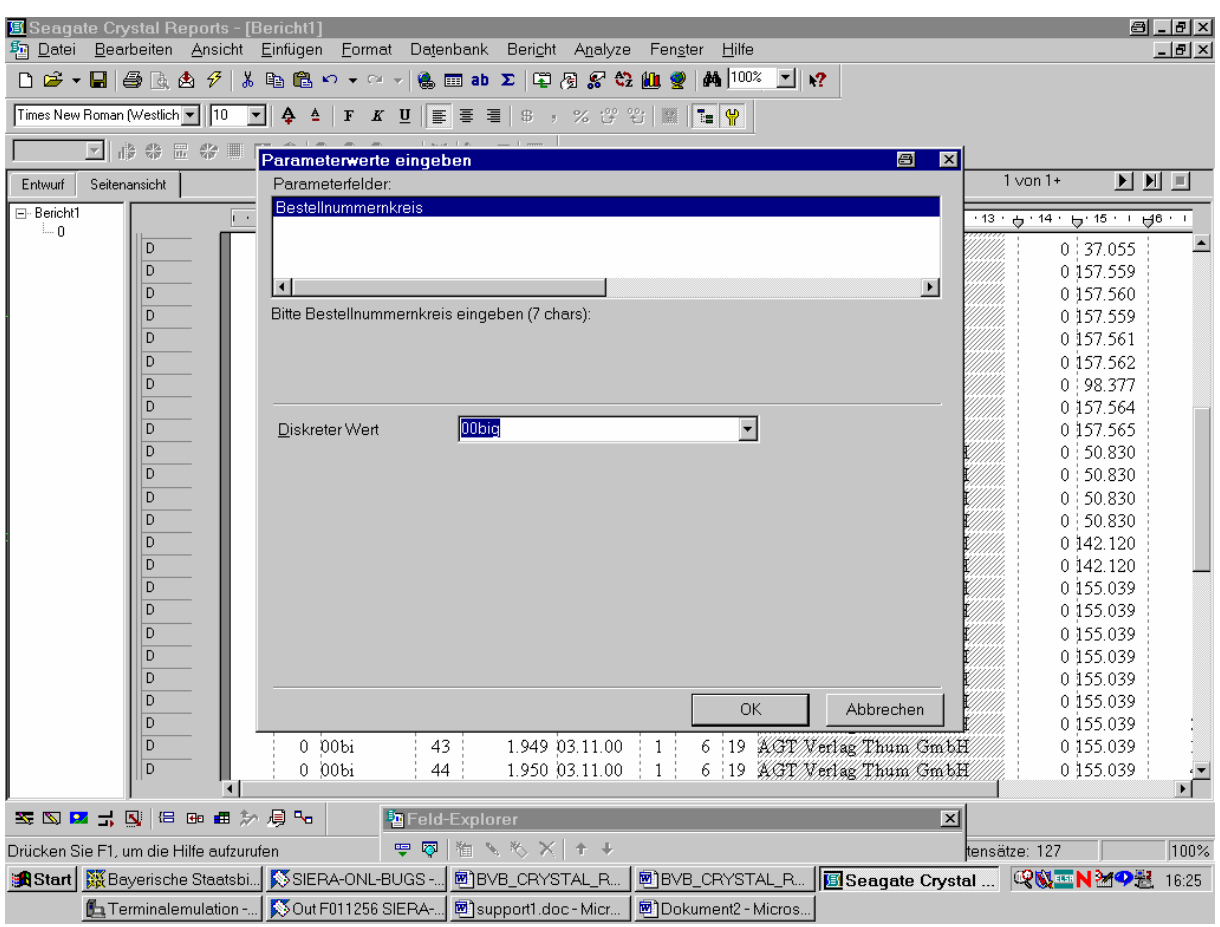

Auch hier entspricht ...

... die Anzeige unseren Erwartungen:

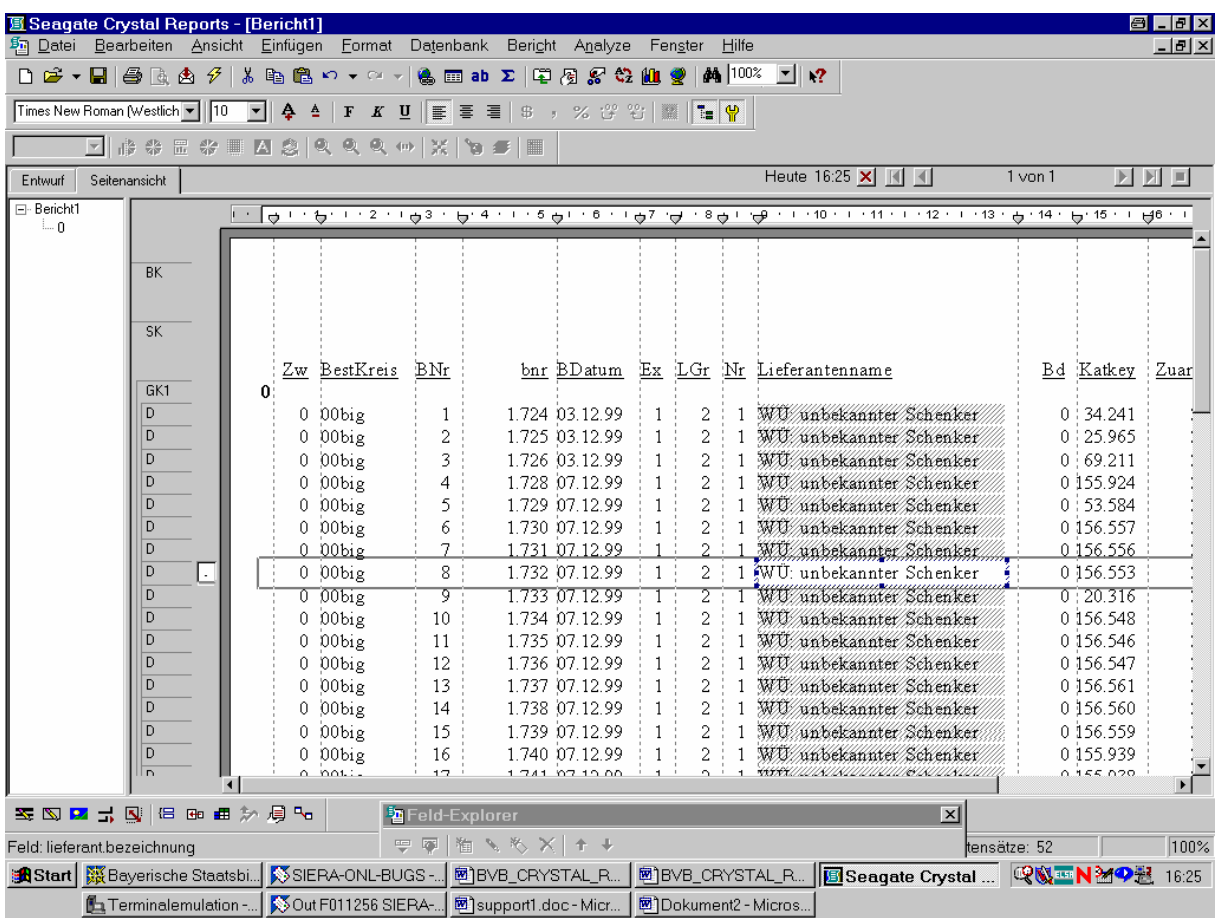

Damit ist unser Bericht in der geplanten Form erstellt.

Wir speichern ihn unter dem Titel "Bestellungen\_nach\_Zweigst\_mit\_Bestnrnkreis.rpt" ab:

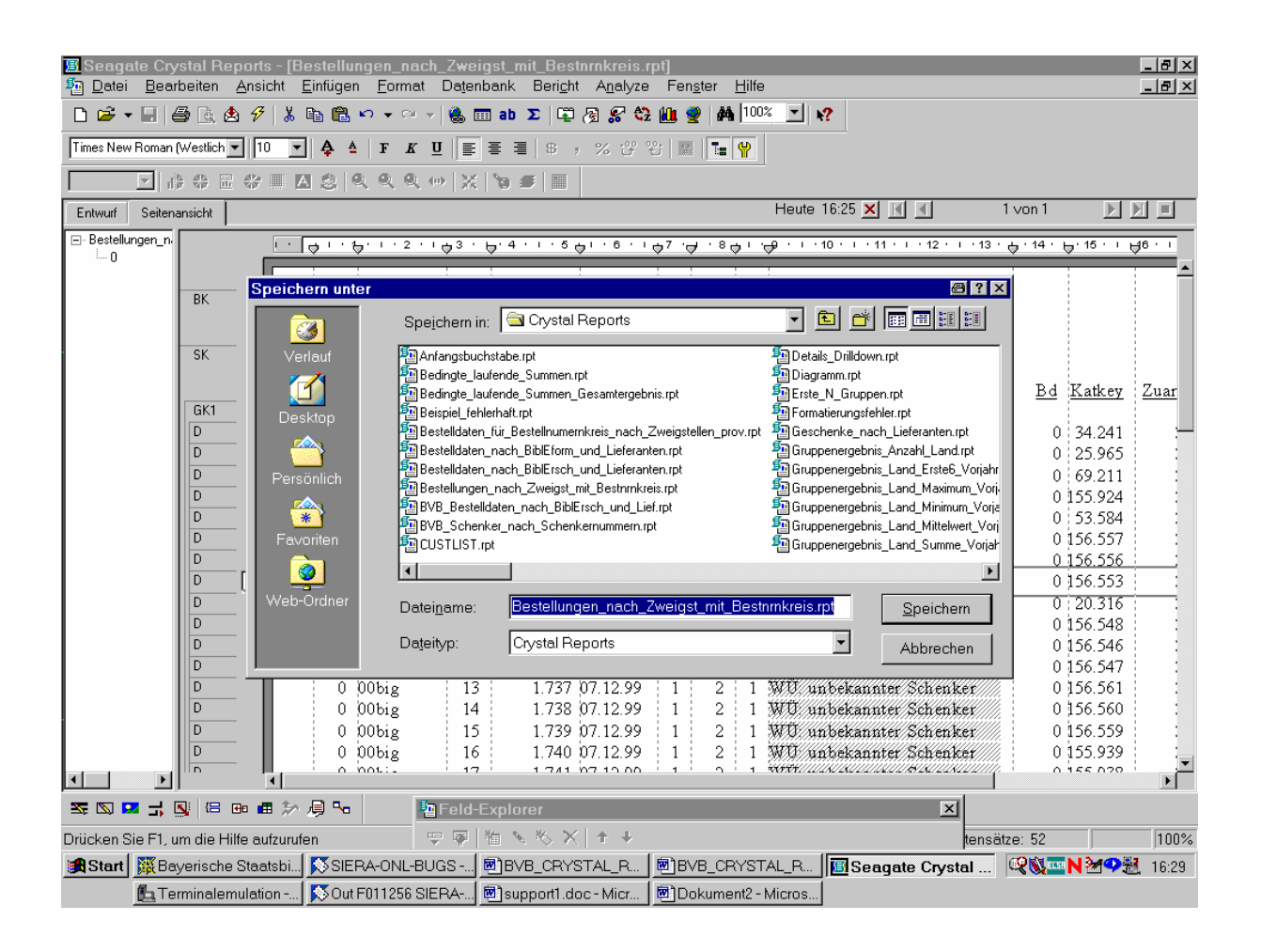

Damit ist unsere nach Zweigstellen gruppierte Liste der Bestelldaten mit Auswahl des Bestellnummernkreises vollständig erstellt!

#### (5.) Ausblick

Leider war die Vermutung der FH Nürnberg, dass es mit dem gewünschten *Kurztitel* nicht so einfach sei, durchaus berechtigt: Die SIKIS-Titeldaten sind in Blob-Feldern gespeichert, so dass sie von Crystel Reports nicht gelesen werden können. Eine Änderung soll erst ein zusätzliches Tool bei A70 bringen. Man müsse sich also vorläufig mit dem bloßen Katkey begnügen.

Überhaupt ginge es zunächst sozusagen noch darum, erst einmal die Möglichkeiten von Crystal Reports in SIERA zu erkunden - und da vor allem auch das, was *nicht* geht oder ernsthafte Probleme mit sich bringe.

Zur Information für die FHN nannte die BVB-Verbundzentrale als Beispiele den Buchstatus und Rechnungsstatus (in den Tabellenfeldern buch.buchstatus, status.status, rechkopf.grechstatus etc.). Diese werden in SIERA intern verwaltet, so dass man ihn erst entschlüsseln müsste. Die nötige *SQL-Abfrage* in Crystal Reports wäre offenbar ähnlich derjenigen in der Listendefinitionsdatei 'el08.sql' für die Liste aller offenen Bestellungen EL08. Wie folgt:

select bestellung.bestkreis,bestellung.bestnr,bsdatum, CountErwartet(bestellung.bnr, band.band), lieferant.gruppe,lieferant.nr,lieferant.bezeichnung, katkey,bsbezug,preis,fach,band.wkz, buch.zweig,buch.veran, besteller.name, get\_mahnstufe(buchstatus) from bestellung,lieferant,band,buch,outer besteller where bsdatum <= '01.06.2001' and bestellung.liefgroup = lieferant.gruppe and bestellung.liefnr = lieferant.nr and bestellung.bnr  $=$  band.bnr and band.bnr  $=$  buch.bnr and band  $b$ and  $=$  buch band. and buch.veran = besteller.veran and WirdErwartet(buchstatus) =  $1$  and bsdatum >= '01.01.2001' order by lieferant.gruppe,lieferant.nr, bestkreis,bestnr

Ähnliches gelte für die Liste 'el13.sql' der eingegangenen Bestellungen EL13:

select bestellung.bestkreis,bestellung.bestnr, bsdatum,bsexplanz,lieferant.gruppe,lieferant.nr,bezeichnung, katkey,bsbezug,fach,invkreis,invnr, buch.veran, besteller.name from bestellung,lieferant,band,buch,tab\_el13\_status, outer rechbuch,outer besteller where buch.bnr = tab\_el13\_status.bnr and buch.exemplar = tab\_el13\_status.exemplar and buch.band = tab\_el13\_status.band

```
and band.bnr = buch.bnr
     and band.band = buch.band 
    and bestellung.bnr = band.bnr
     and bestellung.liefgroup = lieferant.gruppe
     and bestellung.liefnr = lieferant.nr 
    and buch.veran = besteller.veran and buch.zweig in (X)and get buchstatus(buch.buchstatus) in (3, 4)and rechbuch.bnr = buch.bnr
    and rechbuch.band = buch.band
     and rechbuch.exemplar = buch.exemplar 
     order by 
buch.veran,bestellung.bestkreis,bestellung.bestnr,invkreis,invnr
```
Analoges gilt schließlich auch für die in el11.sql definierte Liste aller Vorauszahlungen EL11:

```
select hjahr,bestellung.bestkreis,bestellung.bestnr, 
      lieferant.gruppe,lieferant.nr,lieferant.bezeichnung, 
      rnummer,rechkopf.wkz,rdatum,zdatum,dmbetrag
 from haushalt,bestellung,lieferant,rechkopf,rechbuch,band,buch 
where zdatum \leq 31.07.2000'
      and zdatum >= '01.01.2000' 
      and bestellung.liefgroup = lieferant.gruppe
      and bestellung.liefnr = lieferant.nr 
      and bestellung.liefgroup = rechkopf.liefgroup 
      and bestellung.liefnr = rechkopf.liefnr 
     and bestellung.bnr = band.bnr
     and band bm = buch bnr
     and band.band = buch.band
and buch bm = band bnr
and buch.band = band.band
     and rechbuch.bnr = buch.bnr
 and rechbuch.exemplar = buch.exemplar 
and rechbuch.band = buch.band
     and rechbuch.hnr = haushalt.hnr
      and rechkopf.rnr = rechbuch.rnr 
and dmbetrag > 0and get rechstatus(grechstatus) = 6and get buchstatus(buch.buchstatus) in (2, 6, 7, 8)and buch.bnr not in (select bnr from heft where heft.bnr = buch.bnr)
      order by hjahr,lieferant.gruppe,lieferant.nr,bestellung.bestkreis, 
           bestellung.bestnr;
```
Zur Entschlüsselung des Buchstatus und Rechnungsstatus (buch.buchstatus, status.status, rechkopf.grechstatus etc.) wäre seitens Sisis die Mitteilung der Dekodierungsvorschrift notwendig - oder gleich der Quellcode, wie er sich in den vorstehenden Prozeduren "WirdErwartet()" und "CountErwartet()" von el08.sql, "get\_buchstatus()" von el13.sql oder "get rechstatus()" von el11.sql verbirgt!

Da diese Funktionen als solche in Crystal Reports nicht verfügbar sind, kann dort der Status eines Buches so nicht ermittelt werden. (Des weiteren haben die Datumsfelder unterschiedliches Format, so dass man sie erst transformieren muss, etc.). So sei man an der BVB-Verbundzentrale bei der Programmierung von Crystal Reports für SIERA zunächst also sozusagen nur im 'trivialen Bereich' erfolgreich...--

Die entsprechenden Informationen gingen auch direkt an die Fa. Sisis. Am 13.09.01 an Hrn. Nentwich, wobei die Anfragen der UBW und UBG als Attachment beigefügt wurden: "Für die möglicherweise im Crystal-Reports-Kurs zu behandelnden (nichttrivialen) Listen für Sisis-Produkte hier eine reale Anforderung aus der *SIERA*-Praxis der Universitätsbibliothek Würzburg! Lässt sich dergleichen machen?"(Stark).

Ebenso am 18.09.01 (CC Fr. Hermann, Hrn. Scheuerl): "Hier ein kurzer Nachtrag zur vorigen Nachricht, da die UB Passau (siehe beiliegende Mail) an SIERA-Crystal-Reports über die *Ausgaben* für eine bestimmte Haushaltsstufe innerhalb eines bestimmten Zeitabschnittes sowie für eine bestimmte bibliographische Erscheinungsform pro Zeitabschnitt interessiert ist. Dazu ist das Feld 'grechstatus' der Tabelle 'rechkopf' auf den Inhalt "6" auszuwerten. In der 'el11.sql' für die Liste EL11 aller Vorauszahlungen gelingt dies dem Programmierer mittels der Prozedur "get\_rechstatus" wie folgt:

```
select hjahr,bestellung.bestkreis,bestellung.bestnr, 
      lieferant.gruppe,lieferant.nr,lieferant.bezeichnung, 
      rnummer,rechkopf.wkz,rdatum,zdatum,dmbetrag
 from haushalt,bestellung,lieferant,rechkopf,rechbuch,band,buch 
where zdatum \leq 31.07.2000'
      and zdatum >= '01.01.2000' 
      and bestellung.liefgroup = lieferant.gruppe
      and bestellung.liefnr = lieferant.nr 
      and bestellung.liefgroup = rechkopf.liefgroup 
      and bestellung.liefnr = rechkopf.liefnr 
     and bestellung.bnr = band.bnr
     and band.bnr = buch.bnr
     and band.band = buch.band
and buch bm = band bnr
and buch.band = band.band
     and rechbuch.bnr = buch.bnr
 and rechbuch.exemplar = buch.exemplar 
 and rechbuch.band = buch.band 
     and rechbuch.hnr = haushalt.hnr
      and rechkopf.rnr = rechbuch.rnr 
and dmbetrag > 0and get_rechstatus(grechstatus) = 6and get buchstatus(buch.buchstatus) in (2, 6, 7, 8) and buch.bnr not in (select bnr from heft where heft.bnr = buch.bnr) 
      order by 
hjahr,lieferant.gruppe,lieferant.nr,bestellung.bestkreis, 
           bestellung.bestnr;
```
Um dies mit Crystal Reports zu schaffen, bräuchten wir also zum mindesten auch noch den Quellcode dieser Funktion"(Stark).

Gleichfalls an Hrn. Nentwich (CR Fr. Hermann, Hrn. Scheuerl) ging am 18.09.01 ..noch einmal der Wunsch der UB Bamberg nach einem SIERA-Crystal-Report der *laufend gehaltenen Zeitschriften*, der ebenso auch von der UB Würzburg geäußert wurde. Dabei stieß ich bei der Generierung auf die Schwierigkeit, dass der *Buchstatus* in den Tabellen 'buch' und 'status' offenbar verschlüsselt ist und dynamisch verwaltet wird, so dass er anhand der eingetragenen Werte nicht ohne weiteres ersichtlich ist. Könnten Sie uns, um die gewünschten Reports zu ermöglichen, die Art und Weise dieser Kodierung mitteilen? Die nötige *SQL-Abfrage* wäre offenbar ähnlich der in der Listendefinitionsdatei 'el08.sql' für die Liste aller offenen Bestellungen EL08:

select bestellung.bestkreis,bestellung.bestnr,bsdatum, CountErwartet(bestellung.bnr, band.band), lieferant.gruppe,lieferant.nr,lieferant.bezeichnung, katkey,bsbezug,preis,fach,band.wkz, buch.zweig,buch.veran, besteller.name, get\_mahnstufe(buchstatus) from bestellung,lieferant,band,buch,outer besteller where bsdatum <= '01.06.2001' and bestellung.liefgroup = lieferant.gruppe and bestellung.liefnr = lieferant.nr and bestellung.bnr = band.bnr and band.bnr  $=$  buch.bnr and band.band  $=$  buch.band and buch.veran = besteller.veran and WirdErwartet(buchstatus) =  $1$  and bsdatum >= '01.01.2001' order by lieferant.gruppe,lieferant.nr, bestkreis,bestnr

Oder der in 'el13.sql' für die Liste der eingegangenen Bestellungen EL13:

```
select bestellung.bestkreis,bestellung.bestnr, 
      bsdatum,bsexplanz,lieferant.gruppe,lieferant.nr,bezeichnung, 
      katkey,bsbezug,fach,invkreis,invnr, 
      buch.veran, besteller.name 
      from bestellung,lieferant,band,buch,tab_el13_status, 
         outer rechbuch,outer besteller 
     where buch.bnr = tab_el13_status.bnr
     and buch.exemplar = tab_el13_status.exemplar
     and buch.band = tab_el13_status.band
     and band.bnr = buch.bnr
     and band.band = buch.band
      and bestellung.bnr = band.bnr 
      and bestellung.liefgroup = lieferant.gruppe
      and bestellung.liefnr = lieferant.nr 
     and buch.veran = besteller.veran and buch.zweig in (X)and get buchstatus(buch.buchstatus) in (3, 4)and rechbuch.bnr = buch.bnr
      and rechbuch.band = buch.band 
      and rechbuch.exemplar = buch.exemplar 
      order by 
buch.veran,bestellung.bestkreis,bestellung.bestnr,invkreis,invnr
```
Hier sieht man sofort, woran die Schwierigkeit liegt: Um den Wert des Feldes 'buchstatus' der Tabelle 'buch' zu ermitteln, benützte der Programmierer die Prozedur "WirdErwartet()", wie weiter oben bereits "CountErwartet()" oder in el13.sql die Prozedur "get buchstatus()"! Da diese Funktioon als solche in Crystal Reports natürlich nicht zur Verfügung steht, kann dort der Status eines Buches so nicht ermittelt werden!

Die Frage ist also: Könnten Sie uns den Funktionscode von WirdErwartet()", "CountErwartet" "get\_buchstatus" etc. zur Verfügung stellen, so dass wir ihn sozusagen 'zu Fuß' in Crystal Reports einfügen können!?"(Stark).

Am 18.09.01 kam dazu die folgende Information von Sisis: "Da Sie derzeit schon fleißig mit Crystal Reports arbeiten, möchte ich gerne zum geplanten Kurs und Ihren Fragen vorab einiges sagen: Der Crystal Reports Kurs dient vor allem dazu, die Arbeitsweise und Funktionalitaet von CR zu erlernen und einfache, nicht zu komplexe Beispiele anhand einer Sisis-DB zu erstellen. Der Dozent der den Kurs durchführen wird, wird vorab auch bei Sisis im Hause bezüglich unserer DB-Tabellen entsprechend gebrieft.

Ihre Anfragen zielen jedoch auf die Sisis-Datenstrukturen und Feldinhalte, inklusive Codierungen. Dies sind Themen, die man nicht ad hoc beantworten kann. Jedoch kann man solche Detailfragen gerne im Rahmen eines Workshops zu den Sisis-Datenstrukturen klären und einen solchen Workshop bei Bedarf anbieten.

Manche Dinge werden aber auch gar nicht gehen. D. h. in dem von Ihnen beschriebenen Fall kann man CR für die laufend gehaltenen Zeitschriften evtl. gar nicht verwenden"(Hermann).

Daraus geht allerdings nicht hervor, was nun de facto *positiv* geht und de facto *nicht*! Auch wurde kein Termin genannt, wann ein solcher Workshop, zu dem der ,Bedarf' doch offenbar bereits jetzt klar genug bestand, *de facto* stattfinden könnte.

In ihrer Antwort (21.09.01) verwies die BVB-Verbundzentrale daher darauf, dass sie auf die Sisis-Datenstrukturen immer dann stoße - und dann regelmäßiog 'auf Granit beiße' -, wenn es sich darum handle, *nichttriviale* SIERA-Crystal-Reports zu erstellen: "Die Ansprüche der Bibliotheken gehen natürlich, da man sonst ja auch alles zu Fuß über SQL machen könnte, vornehmlich in die nichttriviale Richtung. Die Idee eines *Workshops* ist da sicher gut!

Da wäre dann auch zu klären, *welche* Dinge tatsächlich *gar nicht* gehen! D. h. zum Beispiel, ob man in dem beschriebenen Fall für die laufend gehaltenen Zeitschriften (oder zum Beispiel für die Abfrage nach Haushaltstiteln - eine beliebte Anfrage) Crystal Reports *de facto* und endgültig *nicht* verwenden kann. Denn bevor die Bibliotheken sich nun daran versuchen, ein Perpetuum mobile zu bauen, muss man ihnen ja das ontologisch Mögliche vom Unmöglichen trennen"(Stark).

Dazu erfolgte am 04.10.01 seitens Sisis noch die folgende Nachricht: "Der/die Dozenten (\*Herr Berends, Herr Lehmeier) für den CR-Kurs, der nächste Woche bei Ihnen im Hause stattfindet, waren heute bei uns im Hause, um sich die Sisis-Tabellenstrukturen noch genauer anzuschauen. Wir haben ein paar Beispiele für den Kurs gemeinsam besprochen. Der eigentliche Schwerpunkt des Kurses bleibt natürlich das Erlernen des Umgangs mit Crystal Reports. Da mein Kollege Herr Nentwich diese Woche nicht im Hause ist, würde ich gerne wissen, ob:

a) Crystal Reports auf den Schulungs-PCs installiert ist? Herr Berends hatte mich gebeten, dass eine Vollinstallation durchgeführt wird, damit auch auf die mitgelieferte Demo-DB zugegriffen werden kann;

b) eine ODBC-Schnittstelle mit Zugriff auf eine aktuelle Sisis-DB eingerichtet ist auf den jeweiligen Schulungs-PCs;

c) entsprechende Daten in der zu nutzenden Sisis-DB vorhanden sind (eine kleine Auswahl Benutzerdaten/Ausleihe und Lieferantenadressen/Siera).

d) Wen kann ich als Ansprechpartner/In fuer die Schulung bei Ihnen nennen, damit der Dozent sich spätestens am Montag auch noch melden kann?

e) Wie wieviele Teilnehmer/Innen sind angemeldet?

f) Eine kleine Bitte: anbei die Sisis-Tabellenbeschreibungen für die Benutzerdaten und Lieferantendaten/adressen. Könnten Sie diese bitte pro Schulungsteilnehmer/In verteilen? Danke!"(Hermann).

Die Antwort der BVB-Verbundzentrale vom selben Tag (04.10.01) war "auf alle Ihre Fragen positiv, nachdem ich - hoffentlich zu allgemeiner Zufriedenheit – alles selbst erledigte! Als Ansprechpartner nennen Sie daher am besten mich selbst - mit Mail und Tel. 28638-2670. Auch die Tabellen will ich verteilen... Installiert sind V2.0A50pl11 (PSTAMP boell-20010816) auf unserer Testdatenbank "sierasis" sowie V2.0A70pl11 (aurora-20010816) auf der Datenbank "sisis". Man hat dann aber auch Zugriff auf die entsprechenden SIAS-Tabellen"(Stark).

Sisis am 08.10.01: "Die Beurteilungsbögen für den Crystal Reports Designer I Grundlagenseminar für diese Woche haben wir heute per Post an den BVB geschickt (adressiert an Herrn Scheuerl). MfG und viel Spass beim Kurs!"(Hermann).

Die Tabelleninformationen wurden im Kurs (08.10.01) verteilt. Ebenso die Beurteilungsbögen am 09.10.01 Hrn. Wohlrab übergeben, der sie im Kurs verteilte. Dem Dozenten, Hrn. Lehmeier, wurde eigens persönlich gezeigt, wie er über die ODBC-Schnittstelle sowohl auf die Informix- wie die Sybase-Datenbank mit SIAS und SIERA zugreifen kann. (Um so überraschender kam dann die Nachricht von Fr. Koschatzky, dass Hr. Lehmeier nicht darauf habe zugreifen können...)

Im folgenden zu den weitergehenden Anforderungen der Bibliotheken im einzelnen!

Die FH Würzburg schrieb am 13.09.01: "Folgende Problematik könnte gelöst werden: Bei uns wird des öfteren von Professoren nachgefragt, ob ihre Bestellung schon bearbeitet oder eingetroffen ist. Man hat in Siera nicht die Möglichkeit, nach den Bestellern zu suchen. Aber man kann in Siera bei einer >>Bestellung(2) >>F11 Exemplaraufteilung in dem Feld >>"Bestellt von" das Kürzel des Bestellers eintragen. Das Kürzel muss vorher definiert werden in der >>Systemverwaltung(9) >>Systemparameter(10) >>Bestellertabelle(9).

\_\_\_\_\_\_\_\_\_\_\_\_\_\_\_\_\_\_\_\_\_\_\_\_\_\_\_\_\_\_\_\_\_\_\_\_\_\_\_\_\_\_\_\_\_\_\_\_\_\_\_\_\_\_\_\_\_\_\_\_\_\_\_\_\_\_\_\_\_\_\_\_\_\_\_

Der Wunsch wäre, eine Liste erstellt zu bekommen, die die gesamten Bestellungen der einzelnen Besteller mit dem entsprechenden Vermerken der Buchhändler (eingegangen' oder , noch nicht erschienen' ... oder , nicht lieferbar' ...) aufführt. Na dann, gutes Gelingen!"(John).

Die vorgeschlagene SIERA-Crystal-Reports-Liste "aller Bestellungen, geordnet nach Bestellern" (dann nach Bestellnummernkreisen; und innerhalb der Kreise nach Bestellungen) wurde, als Worddatei "Bestellungen nach Bestellern geordnet.doc" exportiert, von der BVB-Verbundzentrale am 14.09.01 als Beispielausdruck übersandt (für die erforderlichen Vermerke der Buchhändler wurde dabei auf das Feld 'text' der Tabelle *status* zugegriffen, ohne aber ganz sicher zu sein, ob es das richtige ist):

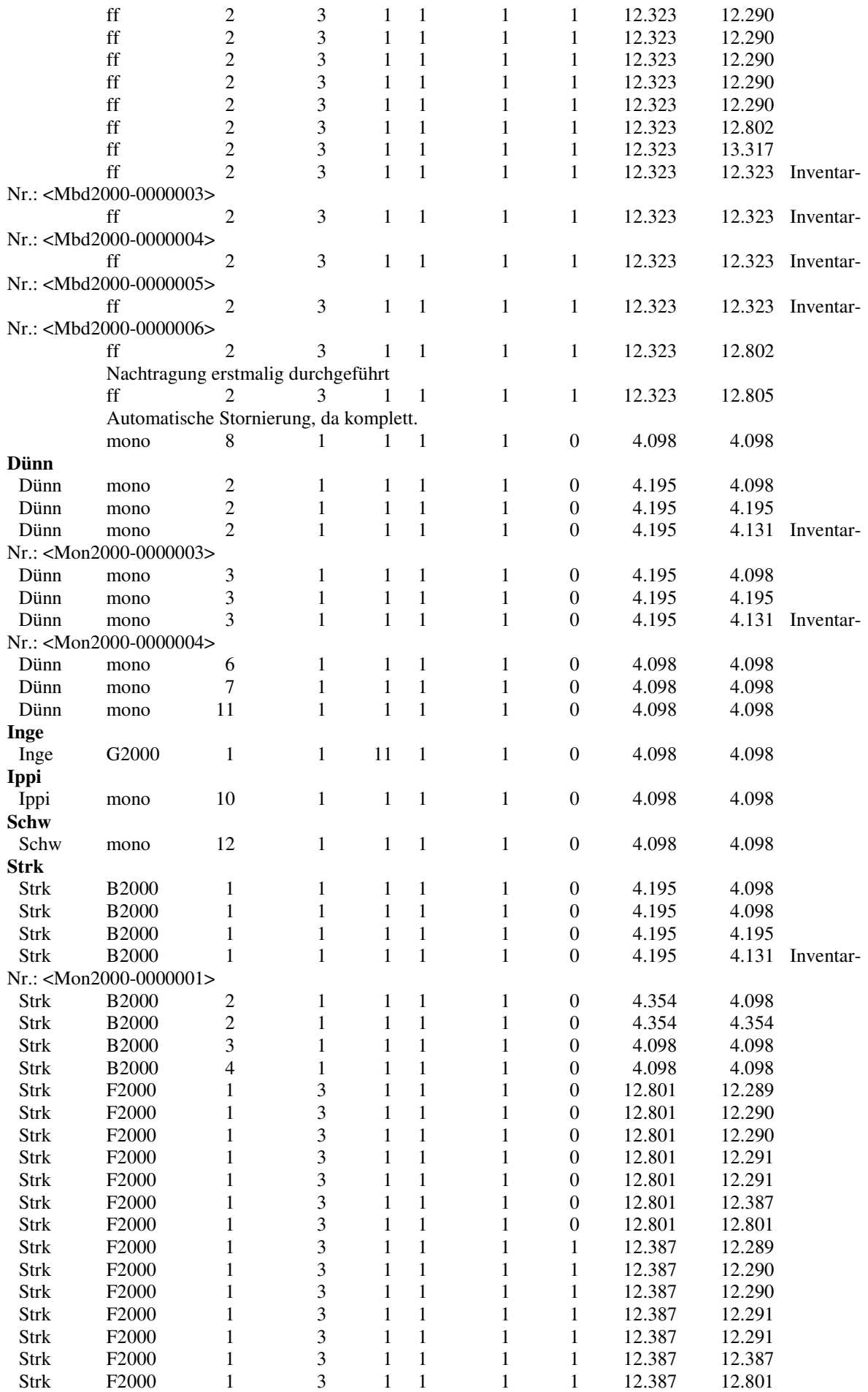

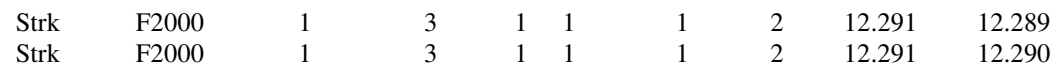

Laut Bestätigung der FHW vom 18.09.01 war die Liste vom Prinzip her korrekt. Doch erfolgte auch hier die Nachfrage, ob man auch eine Titelangabe und Verfasserangabe mit aufführen könnte? Darauf antwortete die BVB-Verbundzentrale am 19.09.01 mit denselben Informationen wie für die FHN!

Von der UB Würzburg kam, "falls es für Sie für den Anfang nicht zu kompliziert ist", ein Vorschlag "für einen SIERA-Bericht, auf den wir bislang verzichten mussten" (13.09.01):

\_\_\_\_\_\_\_\_\_\_\_\_\_\_\_\_\_\_\_\_\_\_\_\_\_\_\_\_\_\_\_\_\_\_\_\_\_\_\_\_\_\_\_\_\_\_\_\_\_\_\_\_\_\_\_\_\_\_\_\_\_\_\_\_\_\_\_\_\_\_\_\_\_\_\_

Liste aller laufenden Bestellungen mit Verarbeitungscode 2 (Zeitschriften), sortiert nach:

- 1. Bibliographische Erscheinungsform
- 2. Zugangsart
- Neben den üblichen Titeldaten benötigen wir folgende Angaben:
- Lieferant
- Ausgaben pro Titel im aktuellen und letzten Haushaltsjahr

Für diejenigen Bestellungen, für die im aktuellen Haushaltsjahr noch keine Rechnungen bezahlt wurden, sollten die Ausgaben des letzten Jahres summiert werden (Ziel: Überblick über die im laufenden Jahr voraussichtlich für Zeitschriften noch anfallenden Kosten). (Dr. Fleuchaus; evtl. Rückfragen an Frau Welge, Tel. 0931/888-5926; welge@bibliothek.uniwuerzburg.de).

Da eine Liste *laufender* Berstellungen aufgrund der Unmöglichkeit der Status-Entschlüsselung bisher noch nicht erstellt werden konnte, wurde bislang trotz mehrerer Erstellungsversuche auf die Zusendung der Ergebnisse verzichtet!

\_\_\_\_\_\_\_\_\_\_\_\_\_\_\_\_\_\_\_\_\_\_\_\_\_\_\_\_\_\_\_\_\_\_\_\_\_\_\_\_\_\_\_\_\_\_\_\_\_\_\_\_\_\_\_\_\_\_\_\_\_\_\_\_\_\_\_\_\_\_\_\_\_\_\_

1) Zeitschriften werden nach folgenden Kriterien fuer die Listen EL08/09 ausgewertet:

Wünschenswert ist eine Liste der laufend gehaltenen Zeitschriften (Verarbeitungscode 2): Laufende Zeitschriften: Titel ist bestellt oder Heft/e bereits eingegangen und/oder Rechnung inventarisiert; d. h. der Status der Bestellung ist nicht storniert oder abgeschlossen.

Auch die UB Bamberg meldete am 13.09.01 eine Liste laufender Bestellungen an: "Mit den SIERA-Listen ist es nicht möglich, die laufenden Zeitschriften zu ermitteln. Hier ein Auszug einer Email vom 8.11.2000 der UB Erlangen an die SISIS-Mailing-Liste:

<sup>&#</sup>x27;Nach vergeblichen Versuchen mit EL08 (Liste der offenen Bestellungen), und auch mit EL13 (Liste der eingegangenen Bestellungen), bekamen wir über die SISIS-Hotline folgende überraschenden Infos, die sicherlich auch für andere Bibliotheken interessant sind, da es im Handbuch keinerlei Hinweise gibt : -- Hier die gewuenschte Information:

Solange noch kein Heft eingegangen ist, werden Zs. hier geführt. Sobald ein Heft eingegangen ist, sind Zs-Bestellungen nicht mehr offen, sondern laufend und werden nicht mehr berücksichtigt.

<sup>2)</sup> Auswertungen der Zeitschriften für die Liste aller eingegangenen Bestellungen (EL13): Hier werden Zs. gar nicht berücksichtigt'.

Angegeben soll sein: Bestellnummer und Bestelldatum, Lieferant, Titel, Exemplaranzahl und Bestellpreis.

Sortierung: nach dem Fach in der Bestellmaske und dann alphabetisch nach dem Titel; vielleicht kann man die Sortierung nach Zweigstellen noch dazu packen"(Störcher).

Auch auf die Erstellung dieser Liste musste bislang aus denselben Gründen wie bei der UBW verzichtet werden!

\_\_\_\_\_\_\_\_\_\_\_\_\_\_\_\_\_\_\_\_\_\_\_\_\_\_\_\_\_\_\_\_\_\_\_\_\_\_\_\_\_\_\_\_\_\_\_\_\_\_\_\_\_\_\_\_\_\_\_\_\_\_\_\_\_\_\_\_\_\_\_\_\_\_\_

Die UB Passau schrieb am 17.09.01: "Über die Möglichkeiten von Crystal Reports bin ich zwar nicht informiert, im Hinblick auf eine (spätere) statistische Auswertung der SIERA-Daten wären aber z. B. folgende Fragestellungen von Interesse:

- Ausgaben für eine bestimmte Haushaltsstufe innerhalb eines bestimmten Zeitabschnittes (z.B. Ausgaben auf Stufe a / ph im Zeitraum 1.8.2001 - 31.8.2001)

- Ausgaben für eine bestimmte bibliographische Erscheinungsform pro Zeitabschnitt (z.B. Ausgaben für Loseblatt im Zeitraum 1.8.2001 - 31.8.2001)

- Zahl der Geschenk- bzw. Tauschzugänge für ein bestimmtes Fach innerhalb eines bestimmten Zeitabschnittes (Geschenke werden zur Zeit nicht in SIERA bearbeitet, die Fragestellung ist aber sicher später wichtig und kann meines Wissens derzeit ohne SQL-Abfragen nicht gelöst werden)"(Materny).

Hier gelang es bisher insbesondere nicht, mittels Crystal Reports auf die *Haushaltsstufen* von SIERA zuzugreifen!

\_\_\_\_\_\_\_\_\_\_\_\_\_\_\_\_\_\_\_\_\_\_\_\_\_\_\_\_\_\_\_\_\_\_\_\_\_\_\_\_\_\_\_\_\_\_\_\_\_\_\_\_\_\_\_\_\_\_\_\_\_\_\_\_\_\_\_\_\_\_\_\_\_\_\_

Die UB Erlangen äußerte am 18.09.01 Bedarf nach den folgenden Listen:

1. Grundsignatur (H80/XX\* ohne Exemplaranhang aus SIAS) und/oder Titel (SIKIS) mit Anzahl der Ex., Ausleihen für alle Exemplare eines Lehrbuchs eines bestimmten Faches eventuell mit DM-Preis aus SIERA

 Parameter: Fach aus SIERA oder Anfang der Regensburg-Notation oder Signaturanfang aus SIKIS oder SIAS Ausleihzahl, Jahr (aktuell, Vorjahr, Vorvorjahr)

2. Ausgaben (DM-Preis) für einen bestimmten Standort (z.B. H60) für ein bestimmtes Jahr aus SIERA, Anzahl der Exemplare eventuell mit Titel und Summe

Paramter: Standort bzw. Signaturanfang (oder Fach aus SIERA)

3. Ausgaben für laufende Zeitschriften eines Faches im Haushaltsjahr als Kurztitelliste alphabetisch (oder nach DM-Preis) mit Summen

 Parameter: Haushaltsjahr, Fach aus SIERA oder auch ZDB-Notation (Kateg. 702 SIKIS), Zweigstelle aus SIERA

4. Ausgaben elektronische Publikationen für ein Fach im Haushaltsjahr mit Zweigstelle und Summe

Verwiesen wurde außerdem auf den Change Request Nummer F010235 vom 23.01.2001 zu Batch-Auswertungen und Listen in SIERA:

Es sollte die Möglichkeit von differenzierten und kumulierenden Batch-Auswertungen mit "at" Uhrzeit bzw. über cron im Tageslauf geschaffen werden.

Es muss zukünftig eine Differenzierung zwischen Auswahl- und Sortierkriterium geben. Die Auswahl der Selektion, Sortierung und Formeln wie Summierung, Durchschnittspreis, prozentualer Anteil am Gesamtergebnis, Start der Bearbeitung, etc. sollte über das Belegen einer Matrix erfolgen z. B.:

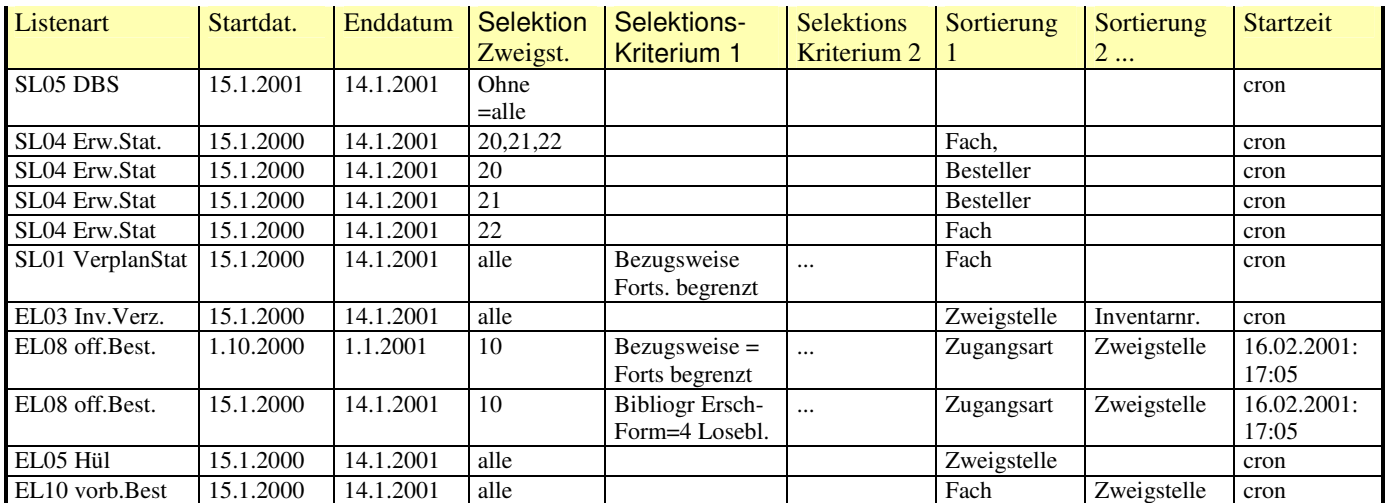

Das vollständige Erstellungsdatum (mit Jahr) sowie die Zweigstelle, eventuell auch Selektionskriterien sollten im Dateinamen hinterlegt werden, damit eine sinnvolle Archivierung (DBS, Hül ...) und Selektion für den Ausdruck bereits anhand des Dateinamens möglich sind (Koschatzky).

"Falls Sie noch Fragen hierzu haben, stehe ich gerne zur Verfügung. Vielleicht könnte ich auch einen Lösungsansatz vorher sehen. Vielen Dank für Ihre Bemühungen"(Koschatzky).

Auch hier ist aus den beschriebenen Gründen bislang noch keine weitere Bearbeitung erfolgt!

\_\_\_\_\_\_\_\_\_\_\_\_\_\_\_\_\_\_\_\_\_\_\_\_\_\_\_\_\_\_\_\_\_\_\_\_\_\_\_\_\_\_\_\_\_\_\_\_\_\_\_\_\_\_\_\_\_\_\_\_\_\_\_\_\_\_\_\_\_\_\_\_\_\_\_

Auch die UB Eichstätt verlangte am 19.09.01 nach einer Liste *offener* Bestellungen: "Leider wird es bei uns noch geraume Zeit dauern, bis wir Sunrise einsetzen, und deshalb werden wir erst nächstes Jahr an der Schulung teilnehmen. Nichts desto weniger hatten wir folgende Fragestellung, die man vielleicht mit Crystal Reports lösen könnte: Ausgegeben werden soll eine Liste aller offenen Bestellungen mit Angabe von

 Bestellnummer Bestelldatum Anzahl der Exemplare Preis in DM Lieferant Bezugsweise Haushalt

BVB-Verbundzentrale

 Fach Titel (bibliographisch)

mit den Bedingungen:

 bestellt auf Haushalt A aufsteigend sortiert nach Fächern innerhalb der Fächer sortiert nach Bestellnummern" (Kalb).

Trotz dieser bisher nur bescheidenen Ergebnisse werden mit Crystal Reporsts mögliche SIERA-Berichte derzeit an der BVB-Verbundzentrale weiter untersucht. Eine Arbeit, die bislang vor allem dadurch begrenzt wird, weil es seitens Sisis – das dafür wohl eigens einen Entwickler abstellen müsste – noch keine konkreteren Informationen gibt!

\_\_\_\_\_\_\_\_\_\_\_\_\_\_\_\_\_\_\_\_\_\_\_\_\_\_\_\_\_\_\_\_\_\_\_\_\_\_\_\_\_\_\_\_\_\_\_\_\_\_\_\_\_\_\_\_\_\_\_\_\_\_\_\_\_\_\_\_\_\_\_\_\_\_\_